## **Perancangan Antarmuka Aplikasi Pembelajaran Pemodelan UML Sequence Diagram menggunakan Metode User Centered Design Ichsan Fadhlika Pangestu<sup>1</sup> , Sri Widowati<sup>2</sup> , Veronikha Effendy<sup>3</sup>**

1,2,3Fakultas Informatika, Universitas Telkom, Bandung <sup>1</sup>[ichsanfadhlika@students.telkomuniversity.ac.id,](mailto:1ichsanfadhlika@students.telkomuniversity.ac.id) <sup>2</sup>[sriwidowati@telkomuniversity.ac.id,](mailto:2sriwidowati@telkomuniversity.ac.id) <sup>3</sup>[veffendy@telkomuniversity.ac.id](mailto:3veffendy@telkomuniversity.ac.id)

## **Abstrak**

*Unified Modeling Language* (UML) merupakan sebuah bahasa atau notasi untuk pemodelan yang banyak digunakan dalam pengembangan perangkat lunak. Di dalam UML, ada beberapa artefak yang harus dipelajari, salah satunya adalah S*equence Diagram*. *Sequence diagram* merupakan artefak yang dibuat pada tahap perancangan, dan digunakan oleh pengembang untuk memvisualisasikan aliran pesan antar objek yang ada dalam sebuah program komputer berorientasi objek. Mahasiswa bidang ilmu komputer dituntut dapat memahami artefak dalam UML dengan baik. Salah satu artefak UML yang tidak mudah untuk dipelajari adalah *sequence diagram*  karena *sequence diagram* memiliki banyak notasi, dan notasi-notasi tersebut harus digunakan secara tepat dalam membuat pemodelan dari sebuah perangkat lunak. Berdasarkan hasil survey yang dilakukan kepada mahasiswa S1 Informatika di Telkom University didapatkan bahwa mahasiswa masih kurang dalam memahami notasi dalam *sequence diagram* seperti tidak tahu notasi digunakan untuk apa dan tidak memahami bagaimana menentukan notasi yang tepat untuk menggambarkan *sequence diagram*. Salah satu alasan mengapa mahasiswa kurang dapat memahami *sequence diagram* dengan baik karena masih sedikit media pembelajaran yang menyediakan konten pembelajaran tentang *sequence diagram* secara lengkap. Saat ini, telah ada beberapa aplikasi yang dapat digunakan untuk menggambarkan *sequence diagram* namun tidak ada penjelasan tentang notasi yang digunakan, selain itu ada juga aplikasi pembelajaran *sequence diagram* yang menyediakan konten pembelajaran namun masih dalam bahasa Inggris. Dari permasalahan tersebut, maka dalam penelitian ini telah dibuat sebuah antarmuka aplikasi pembelajaran *sequence diagram* yang terintegrasi dan sesuai dengan kebutuhan pengguna. Penelitian ini menggunakan metode *User Centered Design* (UCD), diharapkan perancangan antarmuka aplikasi pembelajaran *sequence diagram* ini dapat memudahkan pengguna dalam menggunakan aplikasi pembelajaran *sequence diagram*. Untuk mengevaluasi tingkat kebergunaan (*usability*) rancangan antarmuka yang dibuat, penelitian ini menggunakan alat ukur *System Usability Scale* (SUS). Berdasarkan evaluasi menggunakan SUS, didapatkan nilai rata-rata sebesar 87.75, berdasarkan skor tersebut maka aplikasi pembelajaran *sequence diagram* memiliki *acceptability ranges ACCEPTABLE*, *adjective ratings BEST IMAGINABLE* dengan *grade scale* B.

**Kata kunci:** *sequence diagram*, *user centered design*, *system usability scale*

#### **Abstract**

Unified Modeling Language (UML) is a language or notation for modeling that is widely used in software development. In UML, there are several artifacts that must be studied, one of which is Sequence Diagrams. Sequence diagrams are artifacts created at the design stage, and are used by developers to visualize the flow of messages between objects in an object-oriented computer program. Computer science students are required to be able to understand the artifacts in UML well. One of the UML artifacts that is not easy to learn is sequence diagrams because sequence diagrams have many notations, and these notations must be used appropriately in modeling software. Based on the results of a survey conducted on undergraduate Informatics students at Telkom University, it was found that students still lacked understanding of the notation in sequence diagrams, such as not knowing what the notation was used for and not understanding how to determine the correct notation to describe sequence diagrams. One of the reasons why students cannot understand sequence diagrams well is because there are still few learning media that provide complete learning content about sequence diagrams. Currently, there are several applications that can be used to describe sequence diagrams but there is no explanation of the notation used, apart from that there are also sequence diagram learning applications that provide learning content but are still in English. Based on these problems, in this research a sequence diagram learning application interface has been created that is integrated and in accordance with user needs. This research uses the User Centered Design (UCD) method. It is hoped that the design of the sequence diagram learning application interface can make it easier for users to use the sequence diagram learning application. To evaluate the level of usability of the interface design created, this research uses the System Usability Scale (SUS) measuring tool. Based on evaluation using SUS, an average score of 87.75 was obtained. Based on this score, the sequence diagram learning application has acceptability ranges ACCEPTABLE, adjective ratings BEST IMAGINABLE with a grade scale of B.

**Keywords:** sequence diagram, user centered design, system usability scale

# **1. Pendahuluan**

#### **Latar Belakang**

*Unified Modelling Language* (UML) merupakan sebuah bahasa atau notasi untuk pemodelan yang banyak digunakan dalam pengembangan perangkat lunak [1]. Di dalam UML, ada beberapa artefak yang harus dipelajari, salah satunya adalah *Sequence Diagram*. *Sequence diagram* merupakan artefak yang dibuat pada tahap perancangan, dan digunakan oleh pengembang untuk memvisualisasikan aliran pesan antar objek yang ada dalam sebuah sistem perangkat lunak, baik itu objek-objek yang berkomunikasi dalam suatu skenario atau proses tertentu [2].

Mahasiswa bidang ilmu komputer dituntut dapat memahami artefak – artefak dalam UML dengan baik. Salah satu artefak UML yang tidak mudah untuk dipelajari adalah *sequence diagram* karena *sequence diagram* memiliki banyak notasi, dan notasi – notasi tersebut harus digunakan secara tepat dalam membuat pemodelan dari sebuah perangkat lunak. Berdasarkan hasil survey yang dilakukan kepada mahasiswa S1 Informatika di Telkom University didapatkan bahwa mahasiswa masih kurang dalam memahami notasi dalam *sequence diagram* seperti tidak tahu notasi digunakan untuk apa dan tidak memahami bagaimana menentukan notasi yang tepat untuk menggambarkan *sequence diagram*. Salah satu alasan mengapa mahasiswa kurang dapat memahami *sequence diagram* dengan baik karena masih sedikit media pembelajaran yang menyediakan konten pembelajaran tentang *sequence diagram* secara lengkap. Saat ini, telah ada beberapa aplikasi yang dapat digunakan untuk menggambarkan *sequence diagram* namun tidak ada penjelasan tentang notasi yang digunakan, selain itu ada juga aplikasi pembelajaran *sequence diagram* yang menyediakan konten pembelajaran namun masih dalam bahasa Inggris.

Dari permasalahan tersebut, maka dalam penelitian akan dibuat sebuah antarmuka aplikasi pembelajaran *sequence diagram* yang terintegrasi dan sesuai dengan kebutuhan pengguna. Penelitian ini menggunakan metode *User Centered Design* (UCD), diharapkan perancangan antarmuka aplikasi pembelajaran *sequence diagram* ini dapat memudahkan pengguna dalam menggunakan aplikasi pembelajaran *sequence diagram*.

Metode UCD merupakan sebuah metode untuk desain interaksi yang berfokus pada kebutuhan pengguna [3]. Metode UCD dapat digunakan sebagai pendekatan yang tepat dikarenakan dalam perancangan antarmuka dengan metode UCD berfokus pada kebutuhan pengguna sebagai pusat perancangan. Metode UCD melibatkan pengguna dalam setiap proses perancangannya dikarenakan untuk memastikan bahwa setiap antarmuka yang dihasilkan sesuai dengan kebutuhan, tujuan, dan keterampilan pengguna [3]. Dengan metode UCD, pengguna menjadi fokus utama dalam seluruh perancangan antarmuka mulai dari pengumpulan data, analisis kebutuhan, desain prototype hingga evaluasi akhir [3].

Penelitian ini menggunakan alat ukur *System Usability Scale* (SUS) untuk mengevaluasi tingkat kebergunaan (*usability*) rancangan antarmuka yang dibuat. Metode evaluasi SUS dipilih karena dapat mengukur tingkat kebergunaan (*usability*) sebuah sistem atau produk [4]. Skala yang digunakan dalam metode SUS cukup sederhana dengan 10 pertanyaan yang diberi nilai berdasarkan tingkat persetujuan pengguna (skala 1 sampai dengan 5) [4].

#### **Topik dan Batasannya**

Berdasarkan penjelasan latar belakang diatas, solusi yang ditawarkan dari permasalahan tersebut adalah dengan melakukan perancangan antarmuka aplikasi pembelajaran *sequence diagram* yang mengintegrasikan seluruh konten, mulai dari materi, contoh kasus, kuis dan simulasi dan sesuai dengan kebutuhan pengguna. Penelitian ini akan menjawab pertanyaan sebagai berikut:

- 1. Bagaimana rancangan antarmuka aplikasi pembelajaran *sequence diagram* yang mengintegrasikan seluruh konten, mulai dari materi, contoh kasus, kuis dan simulasi dengan menggunakan metode UCD?
- 2. Bagaimana hasil analisis tingkat kebergunaan (*usability*) antarmuka aplikasi pembelajaran *sequence diagram* yang mengintegrasikan seluruh konten, mulai dari materi, contoh kasus, kuis dan simulasi dengan menggunakan metode SUS?

Penelitian ini memiliki batasan, yaitu target dari aplikasi ini untuk mahasiswa informatika tanpa keterbatasan fisik dan mental serta sudah mempelajari UML, serta system yang dibangun masih prototype.

#### **Tujuan**

Berdasarkan rumusan masalah diatas, tujuan dari penelitian ini adalah:

- 1. Membuat rancangan antarmuka aplikasi pembelajaran *sequence diagram* yang mengintegrasikan seluruh konten, mulai dari materi, contoh kasus, latihan soal dan simulasi, dengan menggunakan metode UCD.
- 2. Menganalisis tingkat kebergunaan (*usability*) antarmuka aplikasi pembelajaran *sequence diagram*  dengan yang mengintegrasikan seluruh konten, mulai dari materi, contoh kasus, kuis dan simulasi menggunakan metode SUS.

#### **Organisasi Tulisan**

Struktur penulisan naskah ini terdiri dari beberapa bagian. Pada bagian pertama membahas mengenai latar belakang masalah, topik dan batasan, serta tujuan dari penelitian ini. Lalu pada bagian kedua mencakup studi

terkait yang mendukung penelitian ini. Pada bagian ketiga akan menguraikan alur perancangan antarmuka secara detail. Setelah itu, pada bagian keempat, akan dipaparkan hasil evaluasi kebergunaan (*usability*) antarmuka yang telah dibuat. Terakhir, naskah ini akan ditutup dengan memberikan kesimpulan dan saran untuk pengembangan lebih lanjut dalam penelitian selanjutnya.

#### **2. Studi Terkait**

### **2.1 Penelitian Terkait**

Penelitian yang ditulis oleh Atikha Novesy, dkk, yang berjudul "Pemodelan User Interface Media Pembelajaran Bahasa Isyarat Berbasis Android untuk Anak Tuna Rungu dengan Metode User Centered Design (UCD)", membahas mengenai masih banyaknya anak tunga rungu usia 7-12 tahun yang belum menguasai Bahasa isyarat sehingga dibutuhkan media pembelajaran bahasa isyarat [5].

Penelitian yang ditulis oleh Anasya Wulandari, dkk, yang berjudul "Perancangan Antarmuka Aplikasi Pendamping Pembelajaran Pendidikan Jasmani bagi Anak Sekolah Dasar Menggunakan Metode User Centered Design" membahas mengenai perancangan *user interface* aplikasi pendamping pembelajaran jasmani yang sesuai berdasarkan karakteristik pengguna [6].

Penelitian yang ditulis oleh M Jeddie Saudi Salam, dkk, yang berjudul "Perancangan User Interface Aplikasi Pembelajaran Bangun Ruang untuk Siswa Kelas V Sekolah Dasar menggunakan Metode User Centered Design", membahas mengenai kurang menariknya media pembelajaran menggunakan alat peraga kardus sehingga siswa kesulitan dalam mempelajari cara menghitung volume bangun ruang maka dibutuhkan media pembelajaran bangun ruang [7].

### **2.2 Unified Modelling Language (UML)**

*Unified Modelling Language* (UML) merupakan sebuah bahasa atau notasi untuk pemodelan yang banyak digunakan dalam pengembangan perangkat lunak [1]. Di dalam UML, ada beberapa diagram yang dapat digunakan dalam pengembangan perangkat lunak. Terdapat dua kategori utama diagram, yaitu *structure* dan *behavior* [2].

Diagram struktur digunakan untuk menggambarkan elemen-elemen statis dari system contohnya seperti *object, class*, *component, package*, *deployment*, dan *composite structure diagram* [2]. Sedangkan diagram perilaku digunakan untuk menggambarkan bagaimana sistem berinteraksi dan berperilaku contohnya seperti *sequence, communication, use case diagram, interaction overview, timing, activity, protocol state machine,* dan *behavior state machine* [2].

Berdasarkan survei para profesional, jenis diagram atau artefak yang sering digunakan meliputi *sequence diagram, class diagram, activity diagram, use case diagram*, *collaboration diagram,* dan *statechart diagram* [8].

#### **2.3 Sequence Diagram**

*Sequence diagram* merupakan salah satu jenis diagram dalam *Unified Modelling Language* (UML) yang dibuat pada tahap perancangan, dan digunakan oleh pengembang untuk memvisualisasikan aliran pesan antar objek yang ada dalam sebuah sistem perangkat lunak, baik itu objek-objek yang berkomunikasi dalam suatu skenario atau proses tertentu [2]. *Sequence diagram* memiliki berbagai macam notasi, notasi-notasi tersebut dapat dilihat pada Gambar 2.1.

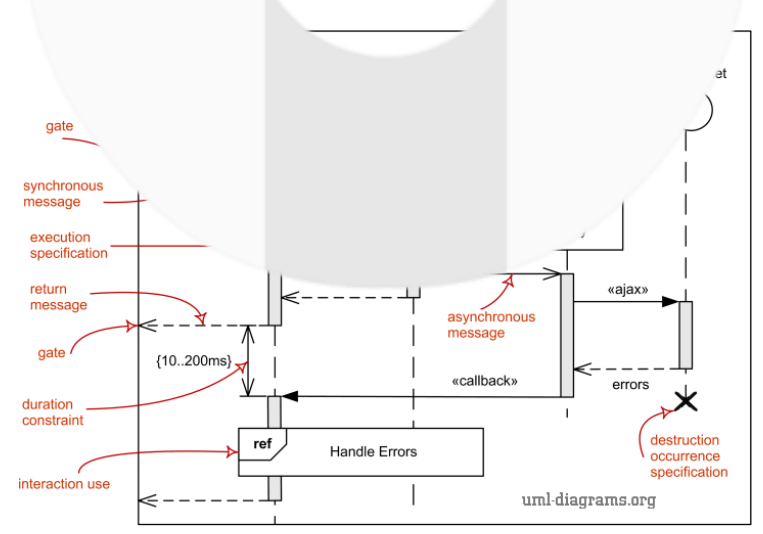

Gambar 2.1 Elemen atau notasi dalam sequence diagram

#### **2.4 User Interface (UI) dan User Experience (UX)**

*User Interface* (UI) adalah sebuah tampilan yang berfokus pada antarmuka yang berhadapan langsung dengan pengguna. Antarmuka pengguna mencakup segala hal yang terlihat oleh pengguna pada layar, seperti teks, gambar, dan elemen interaktif seperti tombol, menu, dan formular [9]. UI dapat dirasakan melalui penglihatan, pendengaran, sentuhan, pembicaraan, atau arahan dari orang lain [9]. Antarmuka pengguna memiliki dua komponen yaitu *input* dan *output* [9]. *Input* adalah cara seseorang berkomunikasi dengan komputer, dan *output*, cara komputer menyampaikan hasil dan informasi kepada pengguna [9]. Tujuan dari UI adalah untuk membuat pengalaman pengguna yang mudah dipahami, mudah digunakan, dan menarik.

*User Experience* (UX) berkaitan dengan interaksi pengguna dengan sebuah aplikasi atau produk [10]. Tujuan dari UX adalah untuk menciptakan pengalaman pengguna yang memuaskan, yang membuat pengguna merasa nyaman dan senang menggunakan produk atau aplikasi tersebut [10].

#### **2.5 User Centered Design (UCD)**

*User Centered Design* (UCD) adalah sebuah metode dalam desain interaksi yang berfokus pada kebutuhan pengguna [3]. Metode UCD ini melibatkan pengguna dalam setiap proses perancangannya dikarenakan untuk memastikan bahwa setiap antarmuka yang dihasilkan sesuai dengan kebutuhan, tujuan, dan keterampilan pengguna [3]. Tahapan-tahapan UCD dapat dilihat pada Gambar 2.2.

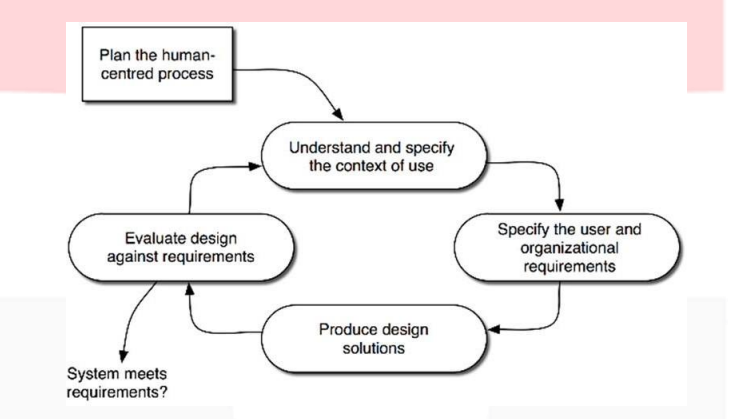

Gambar 2.2 Tahapan User Centered Design (UCD) ISO 13407:1999

Adapun penjabaran tahapan metode UCD, sebagai berikut [11]

- 1. Specify the context of use.
	- Pada tahap ini akan dilakukan observasi serta identifikasi target pengguna sebagai acuan dalam merancang antarmuka. Identifikasi ini dilakukan untuk memahami kebiasaan pengguna sesuai dengan kondisi kebutuhan pengguna dalam menggunakan produk yang akan dirancang.
- 2. Specify user requirements. Pada tahap ini dilakukan untuk mengidentifikasi kebutuhan pengguna terkait dengan produk yang dibuat untuk memastikan kesesuai desain dengan harapan pengguna.
- 3. Product design solutions. Pada tahap ini merancang dan membuat wireframe, mockup, dan prototype pembelajaran *sequence diagram* berdasarkan kebutuhan pengguna.
- 4. Evaluate design against requirements. Pada tahap ini melakakuan evaluasi terhadap rancangan antarmuka yang sudah dibuat untuk memeriksa kesesuaian desain dengan kebutuhan pengguna.

#### **2.6 System Usability Scale (SUS)**

*System Usability Scale* (SUS) merupakan sebuah metode untuk mengukur tingkat kebergunaan (*usability*) sebuah sistem atau produk [4]. Skala yang digunakan dalam metode SUS cukup sederhana dengan 10 pertanyaan yang diberi nilai berdasarkan tingkat persetujuan pengguna (skala 1 sampai dengan 5) [4][12].

#### **2.7 Skala Likert**

*Skala Likert* merupakan metode pengukuran umum yang biasa digunakan dalam survei penelitian, terutama dalam kuesioner. Tujuan dari penggunaan *Skala Likert* ini adalah untuk mengukur data yang diperoleh dari tanggapan responden terhadap pertanyaan dalam kuesioner [13].

Dalam Skala Likert, terdapat beberapa pernyataan, dan responden diminta untuk mengekspresikan sejauh mana mereka setuju atau tidak setuju dengan setiap pernyataan tersebut. *Skala Likert* dapat dilihat pada Tabel 2.2.

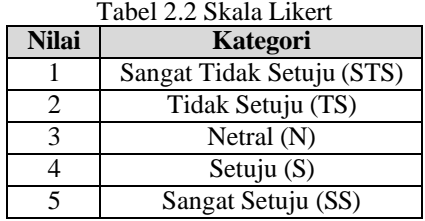

#### **3. Sistem yang Dibangun**

## **3.1 Alur Pemodelan**

Metode yang digunakan dalam perancangan antarmuka pada penelitian ini yaitu metode *User Centered Design* (UCD). Alur proses penelitian dapat dilihat pada Gambar 3.1.

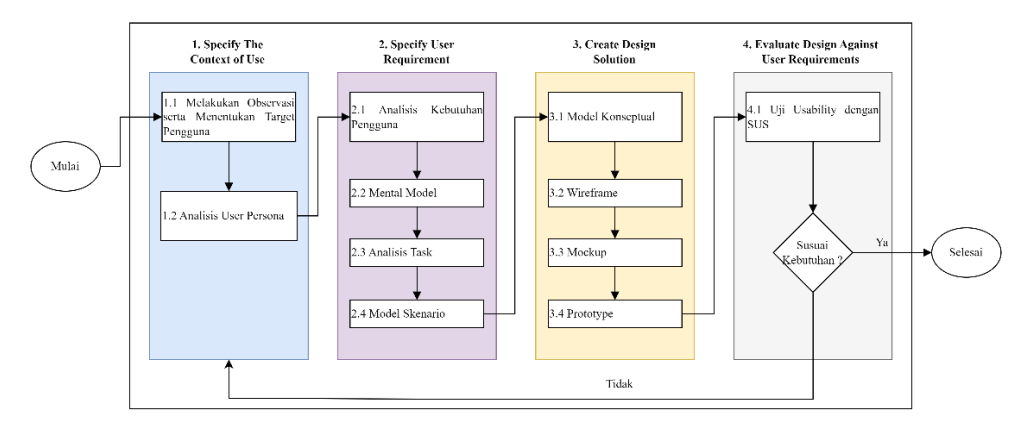

Gambar 3.1 Alur Pemodelan Penelitian

### **3.2 Specify The Contex of Use**

Pada tahap ini, akan dilakukan observasi serta menentukan target pengguna yang akan menjadi objek penelitian. Setelah itu, dilakukan pengumpulan data yang didapatkan dari survey dengan penyebaran kuesioner. Selanjutnya data yang telah diperoleh akan dianalisis untuk menentukan user persona. User persona ini digunakan untuk membantu menentukan calon pengguna dari aplikasi pembelajaran Sequence Diagram [14].

#### **3.2.1 Menentukan Target Pengguna**

Pada tahap ini dilakukan penentuan target pengguna sebagai acuan dalam perancangan antarmuka dan juga responden dalam melakukan pengujian usability. Proses penentuan target pengguna tersebut dilakukan dengan cara melakukan penelitian kepada mahasiswa S1 Informatika Telkom University. Target pengguna ditentukan melalui wawancara dan penyebaran kuesioner tentang pengetahuan mahasiswa mengenai *sequence diagram*. Berdasarkan proses yang telah dilakukan, telah ditentukan target pengguna yaitu mahasiswa usia 20-23 tahun yang tidak memiliki keterbatasan fisik dan mental.

#### **3.2.2 Pengumpulan Data Wawancara dan Survey**

Pada tahap ini dilakukan dengan penyebaran kuesioner kepada mahasiswa S1 Informatika Telkom University. Kuesioner tersebut disusun dalam bentuk google form untuk memperoleh pemahaman dari pengguna mengenai *sequence diagram*. Pertanyaan-pertanyaan pada kuesioner dapat dilihat pada Tabel 3.1.

| N <sub>0</sub> | <b>Tujuan Pertanyaan</b>                       | <b>Pertanyaan</b>                                                     |
|----------------|------------------------------------------------|-----------------------------------------------------------------------|
| 1.             | Untuk mengetahui demografi pengguna.           | Siapa nama Anda?                                                      |
|                |                                                | Berapa umur Anda?                                                     |
|                |                                                | Apa aktivitas/pekerjaan?                                              |
| 2.             | Pengetahuan Umum dan pengetahuan<br>teknologi. | Seberapa seringkah Anda menggunakan Laptop/Komputer<br>untuk belajar? |
|                |                                                | Berapa lama Anda menggunakan Laptop/Komputer untuk                    |
|                |                                                | belajar?                                                              |
|                |                                                | Apa tujuan Anda mempelajari Sequence Diagram?                         |
|                |                                                | Bagaimana Anda menilai kemampuan<br>dalam<br>Anda                     |
|                |                                                | memecahkan masalah terkait sequence diagram saat ini?                 |
| 3.             | Untuk mengetahui attitude pengguna saat        | Ketika Anda membuka sebuah aplikasi/website baru apakah               |
|                | menggunakan aplikasi serta motivasi            | Anda langsung mengerti cara penggunaannya?                            |

Tabel 3.1 Pertanyaan Kuesioner

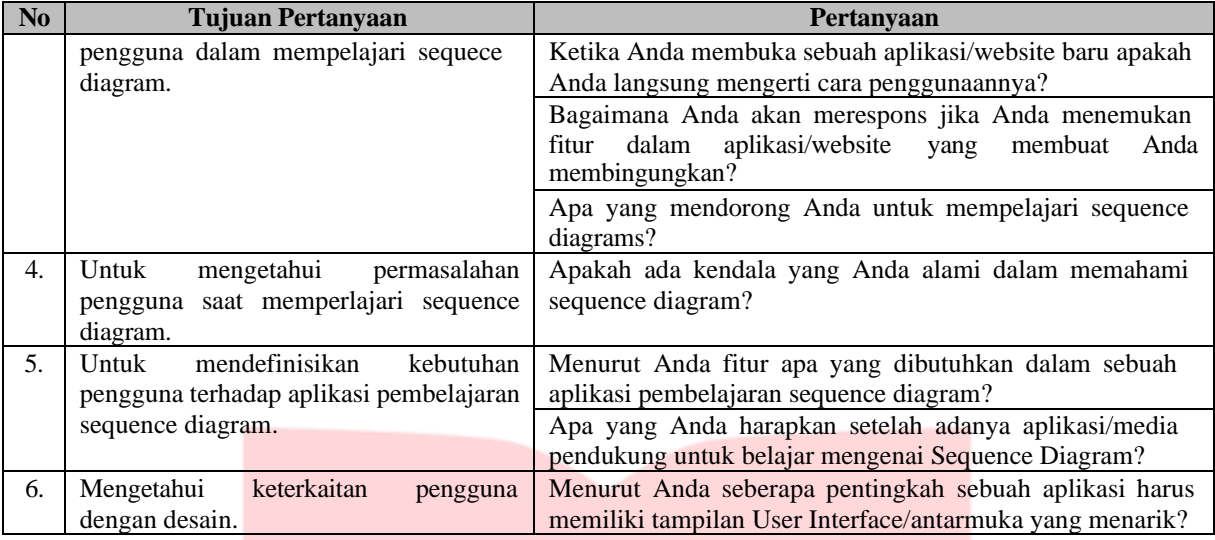

Hasil penyebaran kuesioner dapat dilihat pada **Lampiran 1.**

Berikut adalah kesimpulan berdasarkan hasil wawancara dan penyebaran kuesioner. Hasil kesimpulan tersebut dapat dilihat pada Tabel 3.2.

| N <sub>o</sub> | Tujuan                                                                                                    | <b>Hasil Kesimpulan</b>                                                                                                    |
|----------------|----------------------------------------------------------------------------------------------------|----------------------------------------------------------------------------------------------------|
| 1.             | Untuk mengetahui target dari pengguna<br>vaitu mahasiswa.                                                                                     | Pengguna merupakan mahasiswa dengan rata-rata berusia 20-<br>23 tahun.                                                                                                    |
| 2.<br>3.       | Untuk<br>mengetahui<br>permasalahan<br>pengguna saat mempelajari sequence<br>diagram serta.<br>Pengetahuan Umum dan pengetahuan<br>teknologi. | Pengguna masih kurang dalam memahami notasi dalam<br>sequence diagram seperti tidak tahu notasi digunakan untuk<br>apa dan tidak memahami bagaimana notasi yang tepat untuk<br>menggambarkan sequence diagram.<br>Rata-rata<br>sering<br>menggunakan<br>pengguna<br>laptop/komputer<br>untuk<br>belajar<br>dengan<br>menghabiskan waktu $3 - 5$ jam/hari, bahkan<br>beberapa pengguna dapat menghabiskan waktu<br>lebih dari 5 jam/hari.<br>Kemampuan pengguna saat menggunakan aplikasi<br>baru, rata-rata perlu waktu untuk mengerti<br>penggunaannya tetapi ada pengguna yang langsung<br>mengerti penggunaannya.<br>Tujuan pengguna dalam mempelajari sequence<br>diagram pada umumnya untuk memahami atau<br>mengetahui bagaimana interaksi antara objek dalam<br>sistem bekerja.<br>Kemampuan pengguna dalam memecahkan masalah<br>terkait sequence diagram ada yang kutang dan cukup<br>baik.<br>Kemampuan pengguna<br>dalam<br>menyelesaikan<br>masalah terkait sequence diagram ada yang masih<br>perlu ditingkatkan, namun ada juga yang sudah<br>cukup baik. |
| 4.             | Untuk mengetahui edukasi dan kebiasaan<br>pengguna dalam kehidupan sehari-hari.                                                               | Pengguna biasanya mencari materi mengenai sequence<br>diagram melalui buku, pembelajaran di kampus dan google.                                                                                                    |
| 5.             | Mendefinisikan attitude pengguna saat<br>menggunakan aplikasi.                                                                                | Pada saat menemukan fitur yang membingungkan atau sulit<br>digunakan dalam aplikasi, pengguna mencari tahu di Google<br>atau bertanya pada teman atau orang yang ada di sekitarnya,<br>memilih untuk menghentikan<br>tetapi<br>ada pengguna<br>penggunaan aplikasi tersebut.                                                                                                    |

Tabel 3.2 Hasil Kesimpulan Wawancara dan Kuesioner

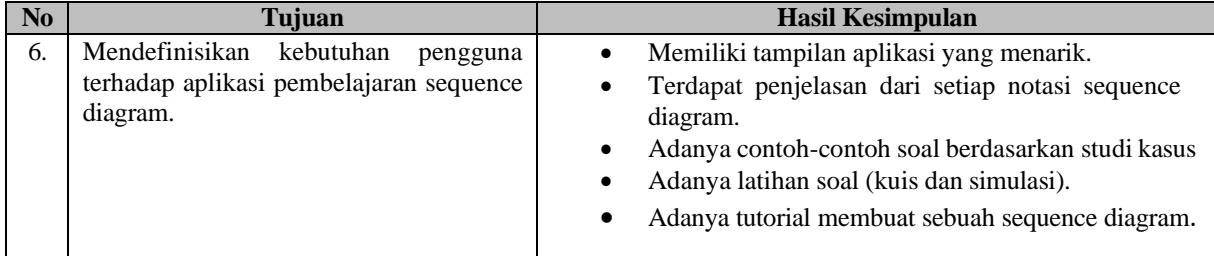

## **3.2.3 Menentukan User Persona**

Berdasarkan hasil dari pengumpulan data maka dilakukan analisis untuk mendapatkan user persona. Berikut analisis dari user persona dapat dilihat pada Tabel 3.3.  $T<sub>obs</sub>1.2.2$  User  $D<sub>i</sub>$ 

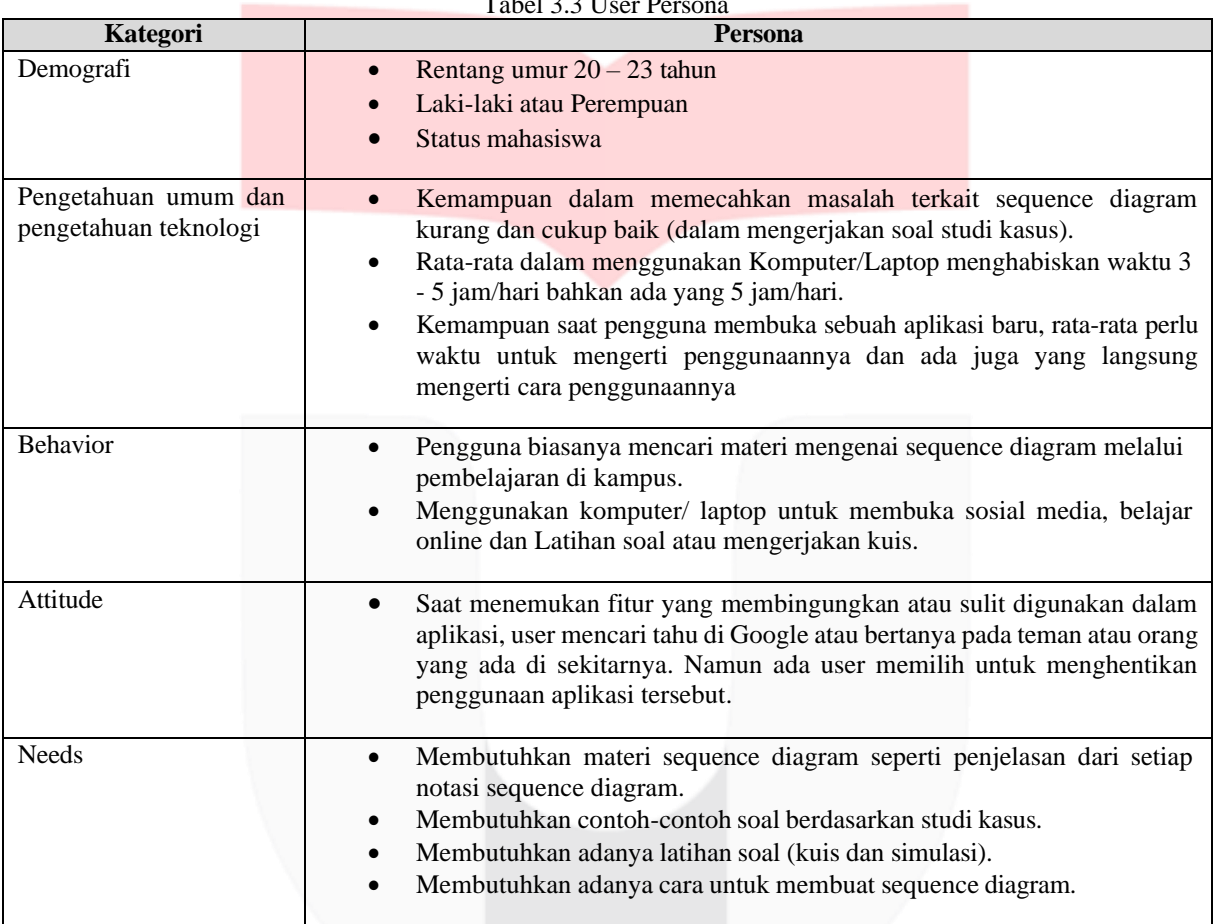

### **3.3 Specify User Requirement**

Pada tahap ini, akan dilakukan penjelasan mengenai analisis kebutuhan pengguna, mental model, serta analisis *taks*.

### **3.3.1 Analisis Kebutuhan Pengguna**

Pada tahap ini akan dibuat kebutuhan pengguna yang bertujuan untuk memahami apa yang sebenarnya diinginkan dan dibutuhkan oleh pengguna. Kebutuhan pengguna didapatkan dari pengumpulan data pada tahap sebelumnya. Kebutuhan pengguna dapat dilihat pada Tabel 3.4.

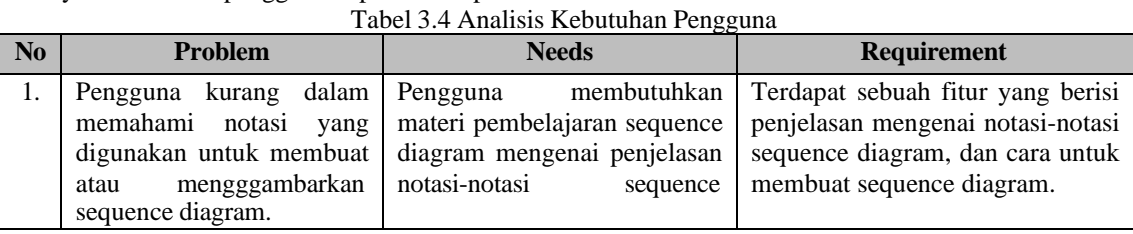

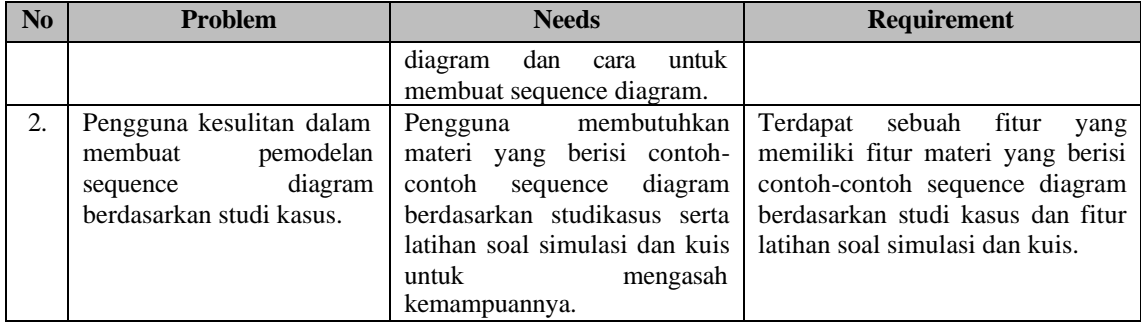

#### **3.3.2 Analisis Mental Model**

Pada tahap ini akan dilakukan analisis model mental. Mental model bertujuan untuk bagaimana suatu sistem bekerja dan saling berinteraksi. Mental model dapat dilihat pada Gambar 3.2.

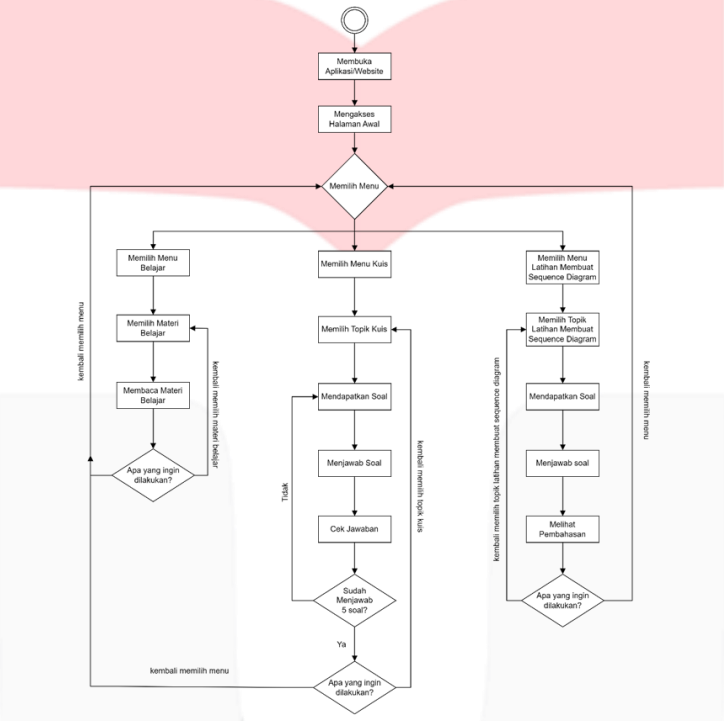

Gambar 3.2 Model Mental

## **3.3.3 Analisis Hierarchical Task Analysis (HTA)**

Pada tahap ini akan dilakukan *Hierarchical Task Analysis* (HTA). Analisis *task* bertujuan untuk menggambarkan alur kerja dari sebuah sistem atau aplikasi yang akan dibuat. HTA dapat dilihat pada Gambar 3.3

## Jurnal Tugas Akhir Fakultas Informatika <Januari>-<2024>

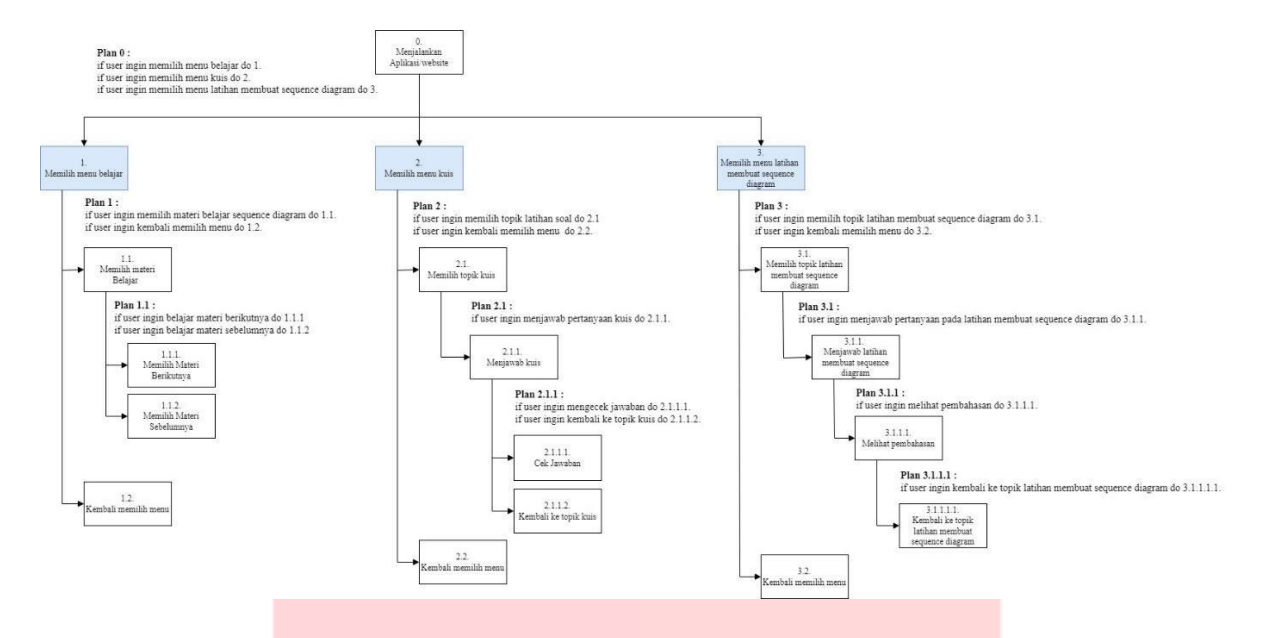

Gambar 3.3 Hierarchical Task Analysis

### **3.3.4 Membuat Model Skenario**

Pada tahap ini akan dilakukan Model skenario. Model skenario bertujuan untuk menjelaskan urutan aktivitas yang dilakukan pengguna terhadap sistem atau aplikasi yang dibuat. Model skenario ini didapatkan dari hasil HTA yang ada pada task analisis. Model Skenario dapat dilihat pada Tabel 3.5

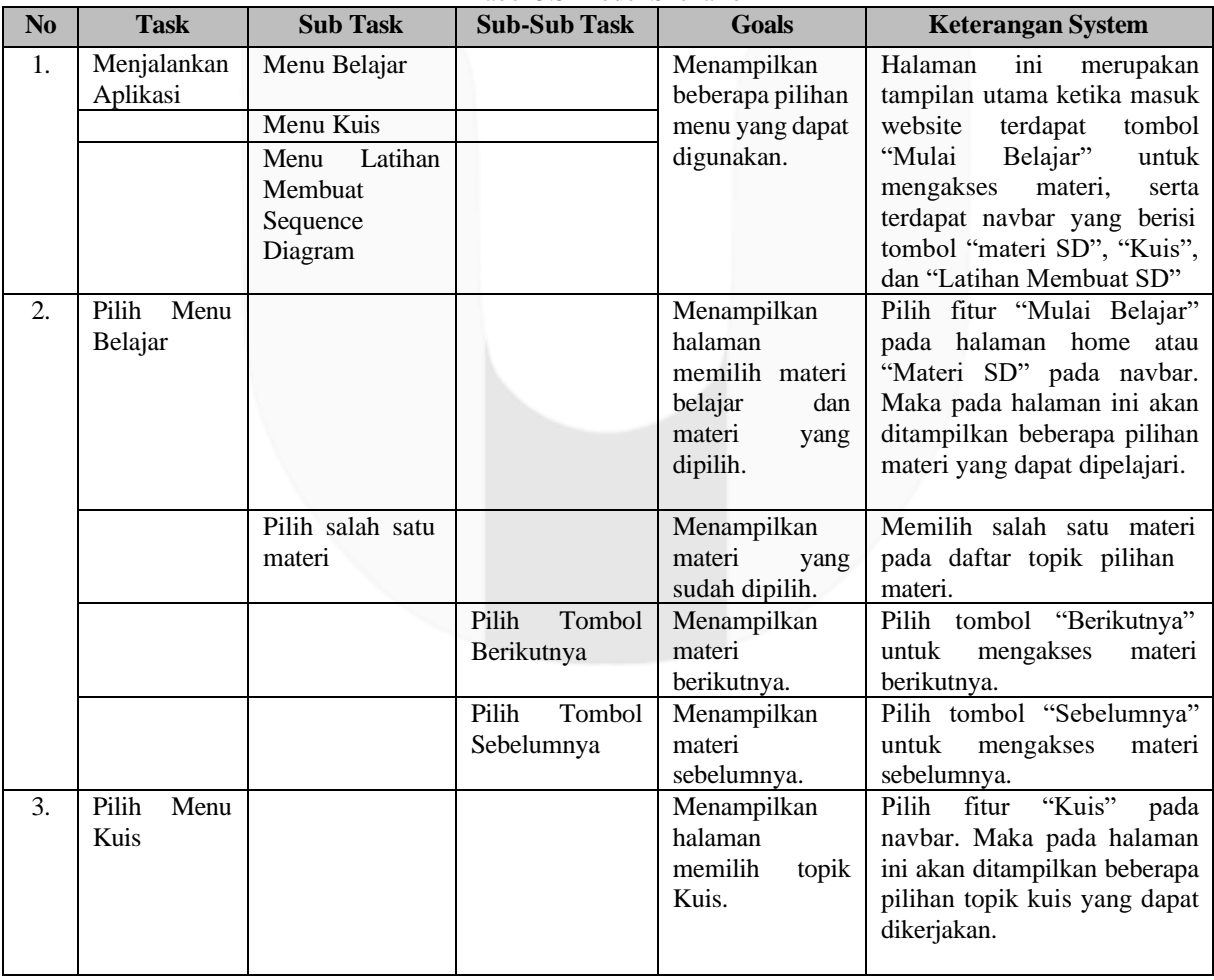

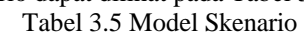

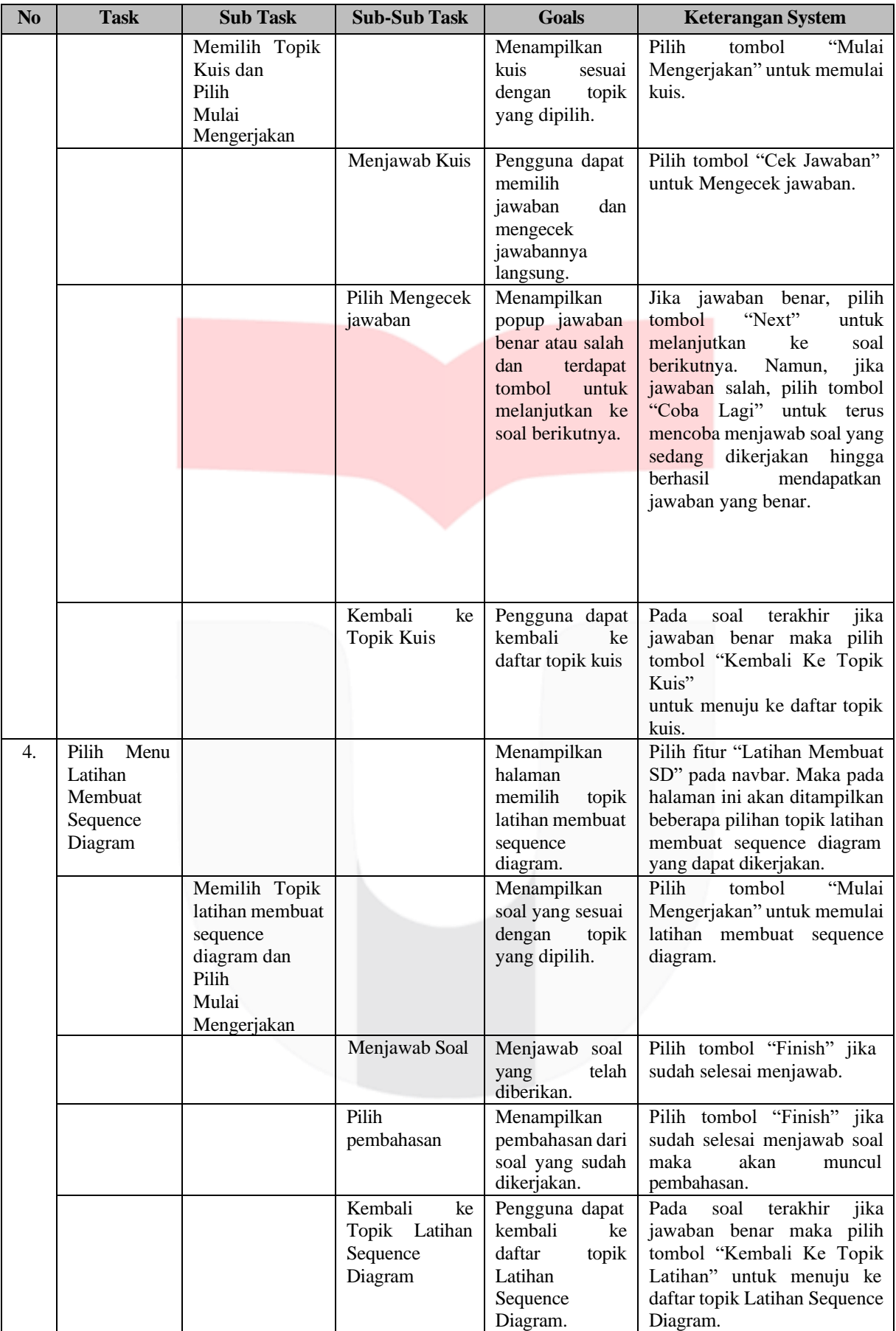

### **3.4 Create Design Solution**

Pada tahap ini akan membuat model konseptual, wireframe, mockup dan prototype. Model konseptual bertujuan untuk menjelaskan secara rinci mengenai *task*, sub-*task*, respon, elemen, letak, dan keterangan dari fitur dan *task* yang didapatkan melalui model skenario. Model Konseptual terdapat pada **Lampiran 2.**

Wireframe merupakan kerangka dasar yang sederhana dari tampilan antarmuka yang akan dibuat. Pada penelitian ini proses pembuatan wireframe dibuat menggunakan figma. Wireframe terdapat pada **Lampiran 3.**

Mockup merupakan gambaran visual dari antarmuka yang dibuat. Pembuatan mockup ini berdasarkan wireframe yang telah dibuat. Pada penelitian ini proses pembuatan mockup dibuat menggunakan *tools* figma. Berikut merupakan aspek-aspek yang digunakan untuk membangun media pembelajaran *sequence diagram*:

1. Typografi

Pemilihan font dalam perancangan antarmuka aplikasi pembelajaran sequence diagram ini didasarkan pada pertimbangan estetika dan kemudahan dibaca. *Font* yang digunakan dalam aplikasi ini yaitu "Quantico" dan "Poppins". Penggunaan *font* "Quantico" dipilih untuk nama aplikasi karena memberikan kesan modern yang dapat menjadi identitas aplikasi. Sementara itu, penggunaan *font* "Poppins" untuk seluruh konten bertujuan untuk meningkatkan keterbacaan dengan desain yang jelas. Dikarenakan font poppins ini memiliki desain yang simpel sehingga dapat memberi kesan mudah dibaca. Pemilihan font "Poppins" didasarkan pada sifatnya yang ramah, mudah dibaca, dan memberikan keterbacaan yang optimal. Desain sederhana dari huruf ini juga dianggap dapat memberikan kesan mudah dibaca bagi pengguna.

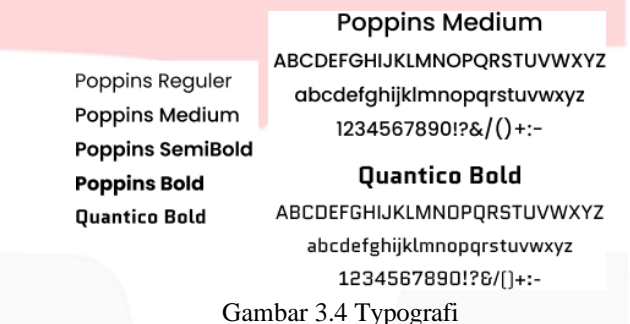

2. Warna

*Background* pada halaman aplikasi cenderung sederhana dan tidak terlalu banyak menampilkan objek untuk mengurangi ketidakfokusan pengguna dalam menggunakan aplikasi. *Background* menampilkan *environtment* sehari-hari seperti awan dengan warna dominan biru dan abu. Tujuan pemilihan warna tersebut yaitu agar terkesan tenang dan sejuk dimata serta tidak mencolok sehingga pengguna akan tetap fokus pada task yang ada. Gambar 3.5 merupakan warna yang digunakan dalam mendesain antarmuka aplikasi pembelajaran *sequence diagram*.

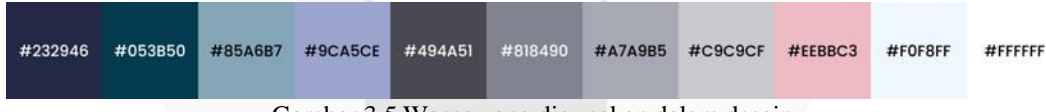

Gambar 3.5 Warna yang digunakan dalam desain

#### Mockup terdapat pada **Lampiran 4.**

Prototype merupakan versi awal dari produk atau aplikasi yang dibuat untuk diuji coba fungsionalitas oleh pengguna. Prototype terdapat pada **Lampiran 5**.

#### **3.5 Evaluate Design Against User Requirements**

Pada tahap ini akan dilakukan pengujian untuk mengukur tingkat kebergunaan (*usability*) dari antarmuka yang sudah dirancang. Pengujian ini menggunakan alat ukur *System Usability Scale* (SUS) dan melibatkan 20 pengguna, jumlah ini diambil berdasarkan Faulkner yang menyatakan bahwa penelitian dengan lebih dari 5 orang dapat menghasilkan hasil yang lebih akurat dan dapat diandalkan [15]. Tujuan dilakukannya pengukuran tingkat kebergunaan (*usability*) ini untuk mengetahui nilai kebergunaan (*usability*) dari antarmuka aplikasi yang dirancang. Dalam SUS terdapat 10 pertanyaan yang dinilai dari skala 1 hingga 5, dengan skala 1 untuk jawaban sangat tidak setuju dan skala 5 untuk jawaban sangat setuju.

- Berikut adalah skenario pengujian untuk mengukur tingkat kebergunaan (*usability*) yang akan dilakukan
- 1. Pengguna memulai dengan masuk ke platform zoom untuk memulai sesi pengujian.
- 2. Peneliti akan memberikan link aplikasi pembelajaran sequence diagram melalui fitur chat di zoom.
- 3. Pengguna menjalankan semua fitur dan *task*-*task* yang ada pada aplikasi pembelajaran sequence diagram.
- 4. Setelah selesai menggunakan aplikasi, pengguna mengisi kuesioner untuk mengetahui tingkat kebergunaan (*usability*) aplikasi.
- 5. Setelah itu, peneliti mengumpulkan data yang diperoleh dan melakukan analisis terhadap data tersebut.

### **4. Evaluasi**

#### **4.1 Hasil Pengujian**

## **4.1.1 Pengujian iterasi pertama**

Pengujian pada iterasi pertama ini dilakukan untuk meminta saran untuk rekomendasi perbaikan dari pengguna terhadap aplikasi pembelajaran *sequence diagram*. Pengujian antarmuka aplikasi pembelajaran *sequence diagram* ini dilakukan secara online melalui *platform* zoom dengan menggunakan laptop/komputer. Pengujian dilakukan kepada 10 responden. Setelah pengguna melakukan uji coba antarmuka aplikasi pembelajaran *sequence diagram* dan didapatkan beberapa direkomendasikan perbaikan pada aplikasi pembelajaran yang dibuat. Berikut adalah permasalahan yang ada pada prototype, yaitu:

- 1. Perbaikan palet warna.
- 2. Tampilan menu pada saat pemilihan materi.
- 3. Singkatan 'SD' pada menu navbar seperti "Materi SD" dan "Latihan Membuat SD" dapat membuat pengguna kebingungan.
- 4. Konsistensi dalam penamaan tombol, jika awalnya menggunakan bahasa Indonesia, maka semua tombol tetap menggunakan bahasa Indonesia untuk menghindari kebingungan.

Berdasarkan hasil dari rekomendasi perbaikan maka perbaikan antarmuka dapat dilihat pada Tabel 4.1. Tabel 4.1 Nilai Perbaikan Antarmuka

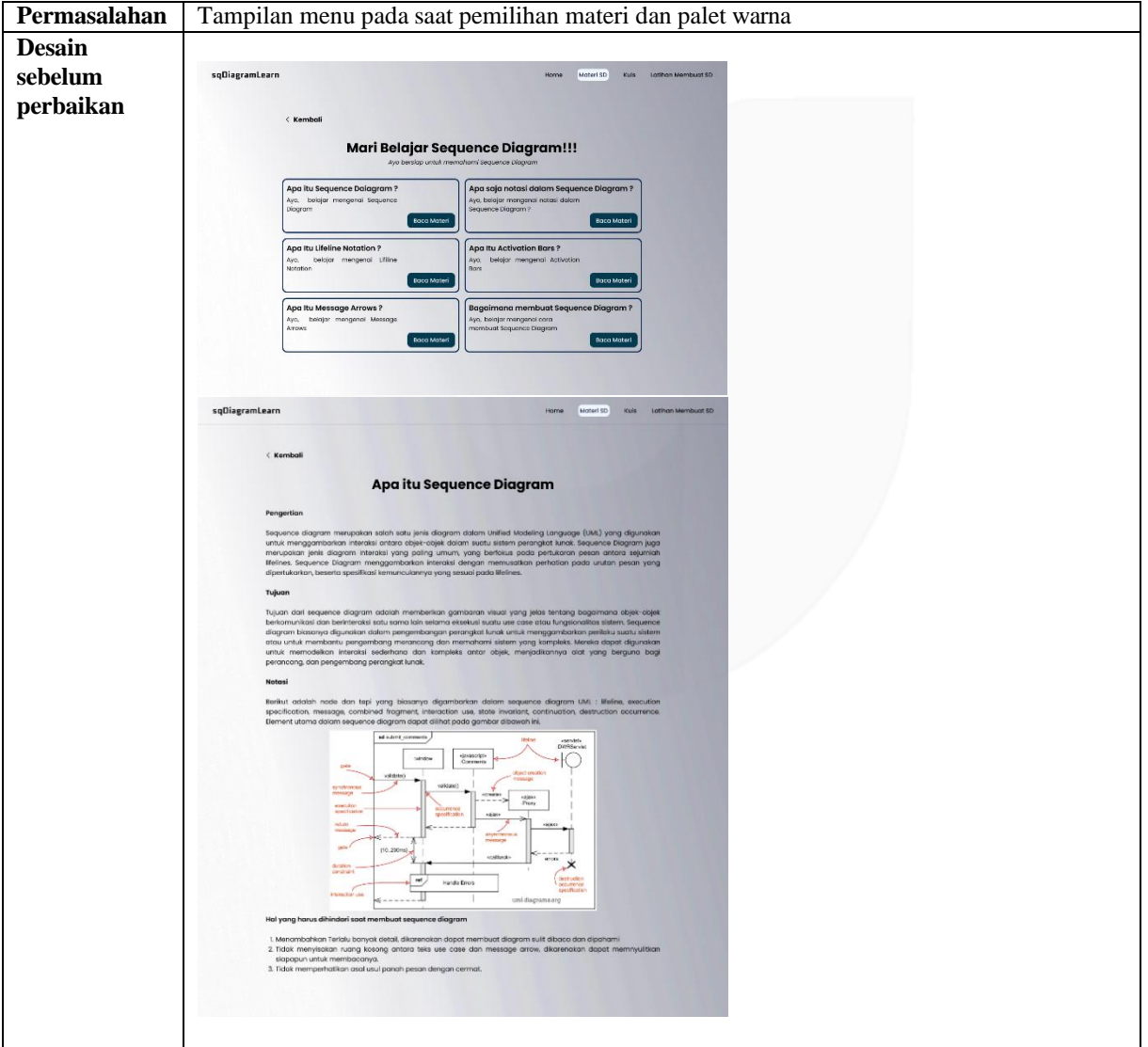

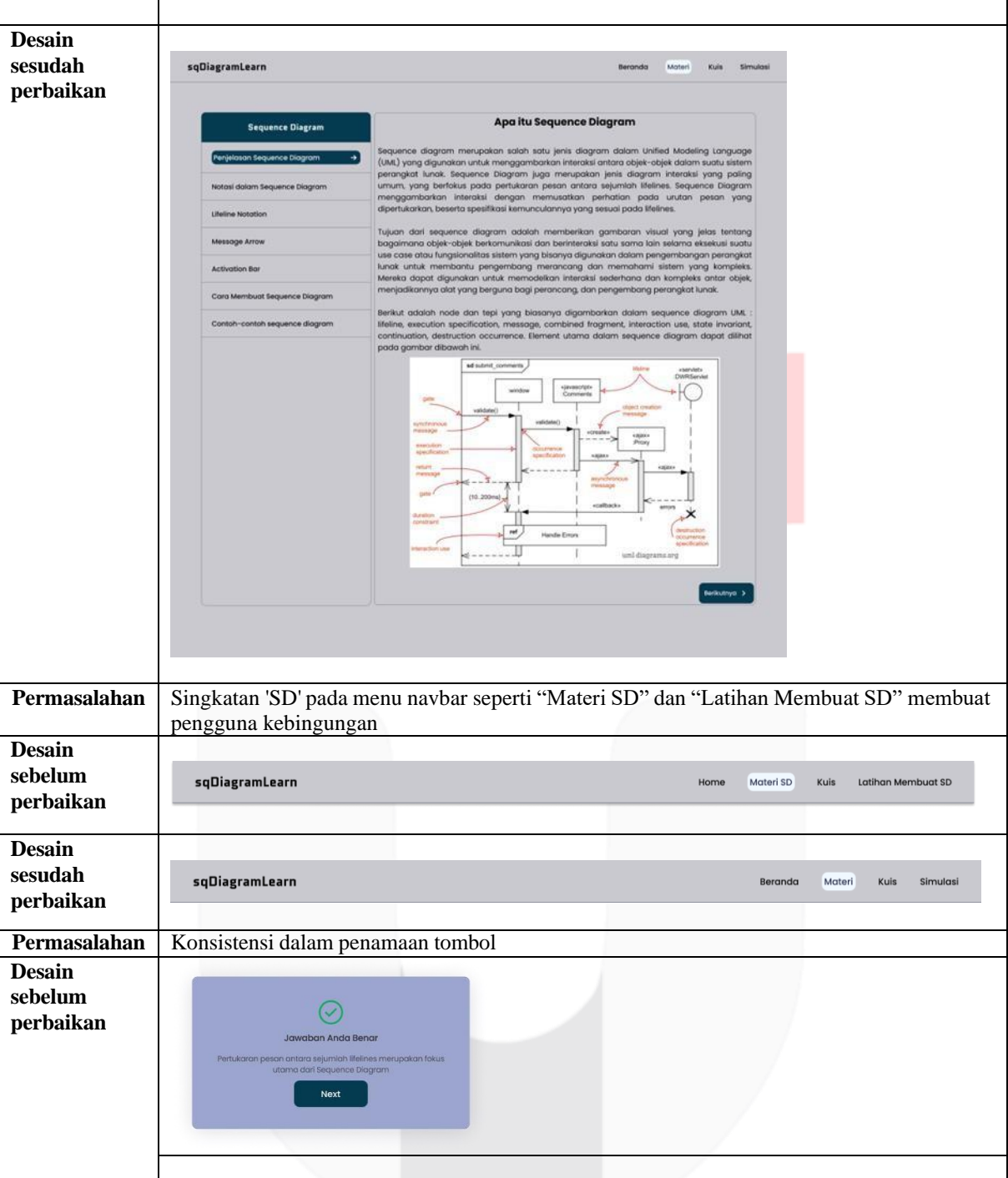

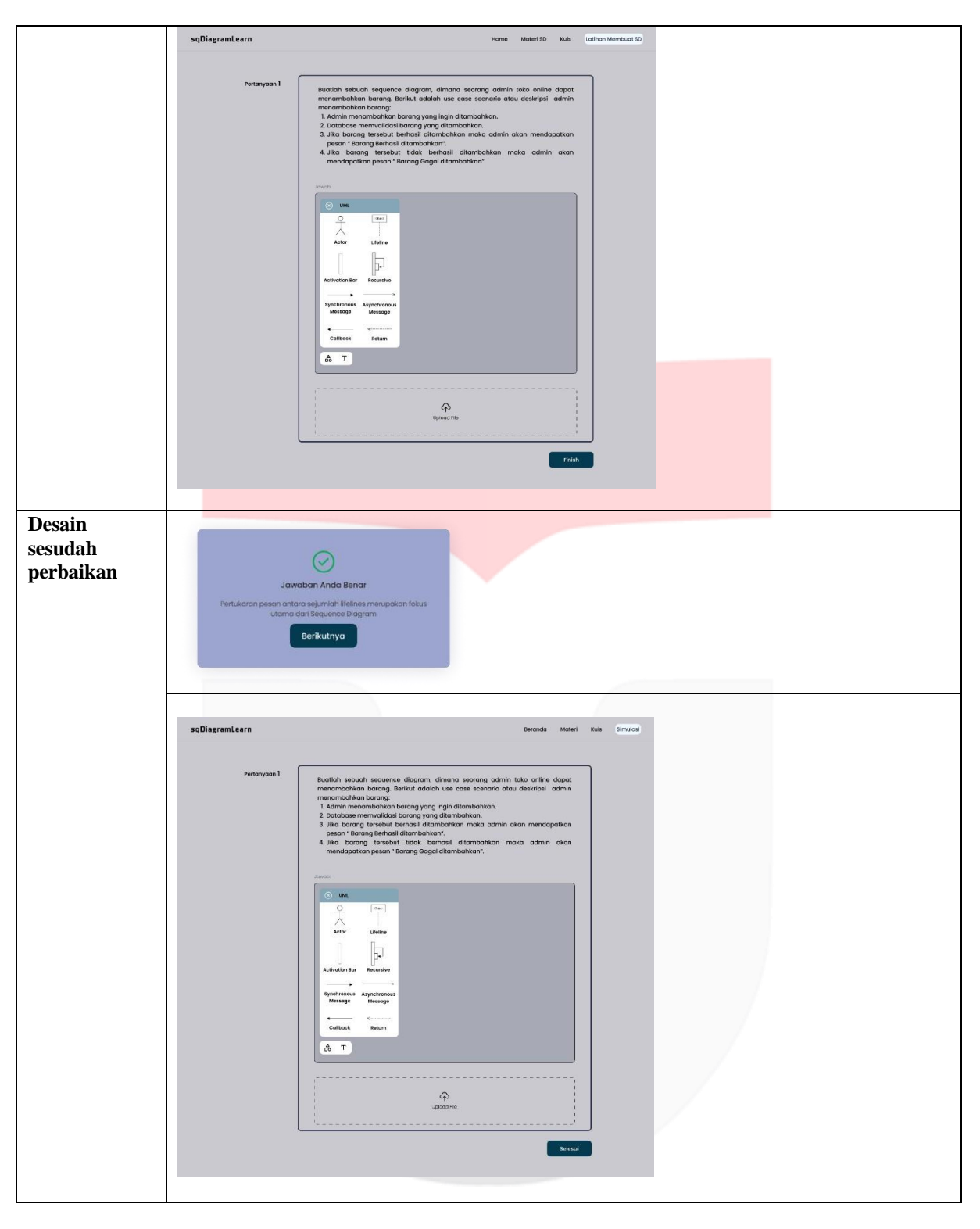

#### **4.1.2 Pengujian Iterasi kedua**

Pada pengujian iterasi kedua ini dilakukan untuk mengetahui nilai kebegergunaan (*usability*) dari aplikasi pembelajaran *sequence diagram*. Pengujian aplikasi pembelajaran *sequence diagram* ini dilakukan secara online melalui *platform* zoom dengan menggunakan laptop/komputer. Pengujian dilakukan kepada 20 responden. Setelah pengguna melakukan uji coba antarmuka aplikasi pembelajaran *sequence diagram*, pengguna mengisi kuesioner SUS yang didampingi oleh peneliti untuk membantu pengguna dalam memahami kuesioner. Hasil perhitungan SUS dapat dilihat pada Tabel 4.2.

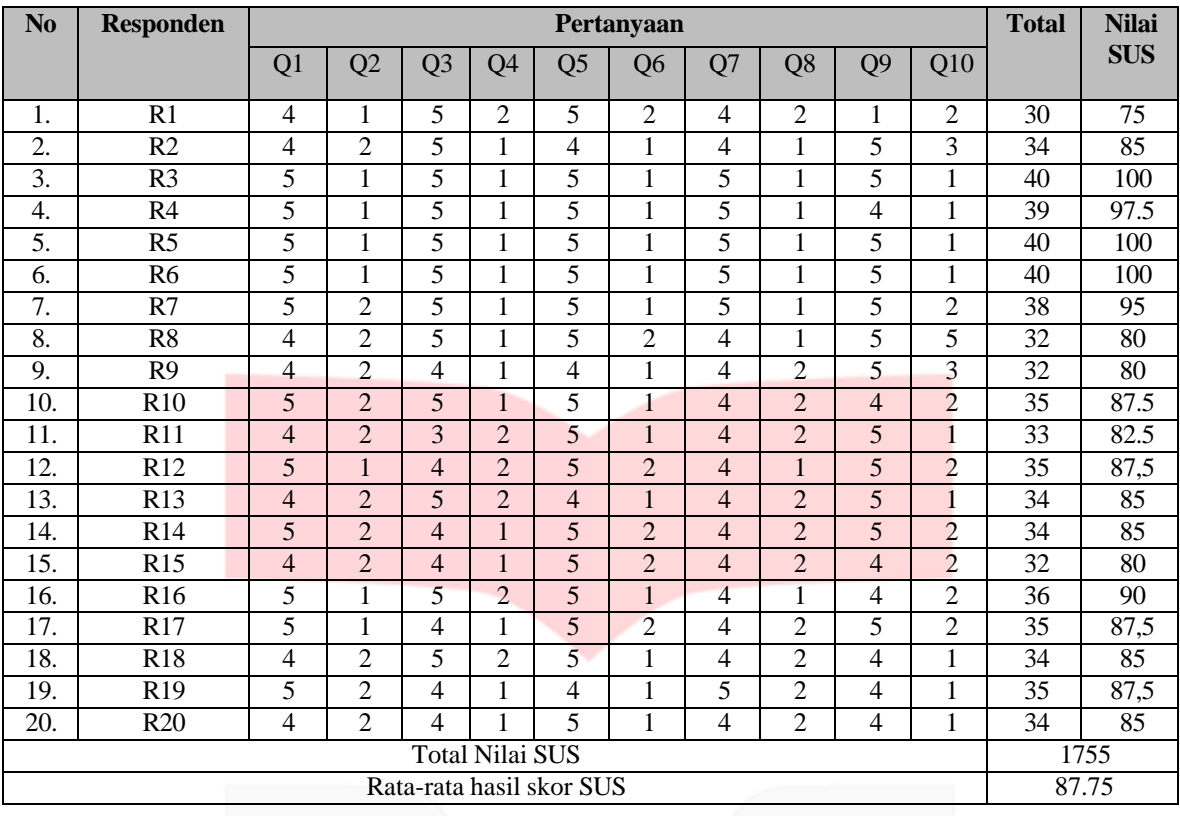

#### Tabel 4.2 Nilai Kuesioner SUS

Berdasarkan hasil perhitungan menggunakan SUS diperoleh skor rata-rata SUS adalah 87.75. Skor ini menunjukkan bahwa aplikasi pembelajaran *sequence diagram* memiliki *acceptability ranges ACCEPTABLE*, *adjective ratings BEST IMAGINABLE* dengan *grade scale* B. Namun ada pengguna mengalami hambatan pada saat menjalankan aplikasi tersebut serta ada juga pengguna yang perlu membiasakan diri sebelum menggunakan aplikasi ini, terutama pada saat menggunakan fitur latihan membuat *sequence diagram*. Untuk mengatasi masalah tersebut perlu penambahan fitur tutorial sebelum pengguna mengerjakan latihan membuat *sequence diagram* untuk membantu pengguna dalam menggunakan fitur latihan membuat *sequence diagram*.

#### **5. Kesimpulan**

Hasil dari penelitian ini merupakan perancangan antarmuka aplikasi pembelajaran sequence diagram menggunakan metode *User Centered Design* (UCD). Aplikasi ini dilengkapi dengan fitur materi, kuis, dan latihan membuat sequence diagram.

Berdasarkan hasil uji *usability* menggunakan alat ukur SUS diperoleh skor rata-rata SUS adalah 87.75, maka dapat disimpulkan bahwa:

- Aplikasi pembelajaran *sequence diagram* memiliki acceptability ranges *ACCEPTABLE*.
- Aplikasi pembelajaran *sequence diagram* memiliki *adjective ratings BEST IMAGINABLE* dengan *grade scale* B.
- Pemodelan antarmuka aplikasi pembelajaran *sequence diagram* sudah sesuai dengan kebutuhan pengguna.

Saran peneliti bagi penelitian selanjutnya adalah bisa menambahkan fitur editor untuk membuat *sequence diagram* serta harus mempertimbangkan dalam menggunakan istilah-istilah pada menu navigasi bar agar lebih mudah dipahami, serta konsistensi dalam penamaan tombol, jika awalnya menggunakan bahasa Indonesia, maka semua tombol tetap menggunakan bahasa Indonesia untuk menghindari kebingungan.

### **Daftar Pustaka**

- [1] H. Koç, A. M. Erdoğan, Y. Barjakly, and S. Peker, "UML diagrams in software engineering research: a systematic literature review," in *Proceedings*, MDPI, 2021, p. 13.
- [2] T. Arianti, A. Fa'izi, S. Adam, and M. Wulandari, "Perancangan Sistem Informasi Perpustakaan Menggunakan Diagram UML (Unified Modelling Language)," *Jurnal Ilmiah Komputer Terapan dan Informasi*, vol. 1, no. 1, pp. 19–25, 2022.
- [3] T. Jokela, N. Iivari, J. Matero, and M. Karukka, "The standard of user-centered design and the standard definition of usability: analyzing ISO 13407 against ISO 9241-11," in *Proceedings of the Latin American conference on Human-computer interaction*, 2003, pp. 53–60.
- [4] J. Brooke, "SUS: A 'Quick and Dirty' Usability Scale," Usability Evaluation In Industry," pp. 207–212, Jun. 1996, doi: 10.1201/9781498710411-35.
- [5] A. Novesy, D. Dwijatmiko, and A. Herdiani, "Pemodelan User Interface Media Pembelajaran Bahasa Isyarat Berbasis Android untuk Anak Tuna Rungu dengan Metode User Centered Design (UCD)," 2020. [Online]. Available: https://gs.statcounter.com/os-market-share/mobile/worldwide
- [6] A. Wulandari, D. Junaedi, A. Suci, and D. Martha, "Perancangan Antarmuka Aplikasi Pendamping Pembelajaran Pendidikan Jasmani bagi Anak Sekolah Dasar Menggunakan Metode User Centered Design," 2023.
- [7] M. J. S. Salam, A. S. D. Martha, and A. Hardikusuma, "Perancangan User Interface Aplikasi Pembelajaran Bangun Ruang Untuk Siswa Kelas V Sekolah Dasar Menggunakan Metode User Centered Design," *eProceedings of Engineering*, vol. 9, no. 3, 2022.
- [8] I. K. Raharjana and A. Justitia, "Pembuatan Model Sequence Diagram Dengan Reverse Engineering Aplikasi Basis Data Pada Smartphone Untuk Menjaga Konsistensi Desain Perangkat Lunak," *Jurnal Ilmiah Teknologi Informasi*, vol. 13, no. 2, pp. 133–142, 2015.
- [9] W. O. Galitz, *The Essential Guide to User Interface Design: An Introduction to GUI Design* . 2002.
- [10] S. N. A. Muqorobin, "Perancangan User Interface Aplikasi Pengenalan Tari Jaipong Untuk Anak Sekolah Dasar (SD) Menggunakan Metode User Centered Design (UCD)," 2022.
- [11] I. Afrianto, S. Atin, A. Heryandi, and L. Warlina, "The online journal aggregator system design using user centered design (UCD) approach," *The Online Journal Aggregator System Design Using User Centered Design (UCD) Approach*, vol. 9, no. 3, 2018.
- [12] Z. Sharfina and H. B. Santoso, "An Indonesian adaptation of the system usability scale (SUS)," in *2016 International conference on advanced computer science and information systems (ICACSIS)*, IEEE, 2016, pp. 145–148.
- [13] S. Syofian, T. Setiyaningsih, and N. Syamsiah, "Otomatisasi metode penelitian skala likert berbasis web," *Prosiding Semnastek*, 2015.
- [14] Interaction Design Foundation IxDF. "Personas for Mobile UX Design" Interaction Design Foundation - IxDF. http[s://www.interaction-design.org/literature/article/user-personas-for](http://www.interaction-design.org/literature/article/user-personas-for-)mobile-design-and-development-a-winning-technique-for-great-ux (accessed Sep. 27, 2023).
- [15] L. Faulkner, "Beyond the five-user assumption: Benefits of increased sample sizes in usability testing," *Behavior Research Methods, Instruments, & Computers*, vol. 35, pp. 379–383, 2003.

## **Lampiran**

## **1. Lampiran 1. Hasil Penyebaran kuesioner dan wawancara**

Hasil Penyebaran kuesioner dan wawancara tambahan dapat dilihat pada link berikut Hasil [Wawancara](https://docs.google.com/spreadsheets/d/1O1wL2ze2yokmgmRnCUkUle9CyBV7wJRI/edit?usp=sharing&ouid=106959672580471236189&rtpof=true&sd=true) [dan Kuesioner](https://docs.google.com/spreadsheets/d/1O1wL2ze2yokmgmRnCUkUle9CyBV7wJRI/edit?usp=sharing&ouid=106959672580471236189&rtpof=true&sd=true)

## **2. Lampiran 2. Model Konseptual**

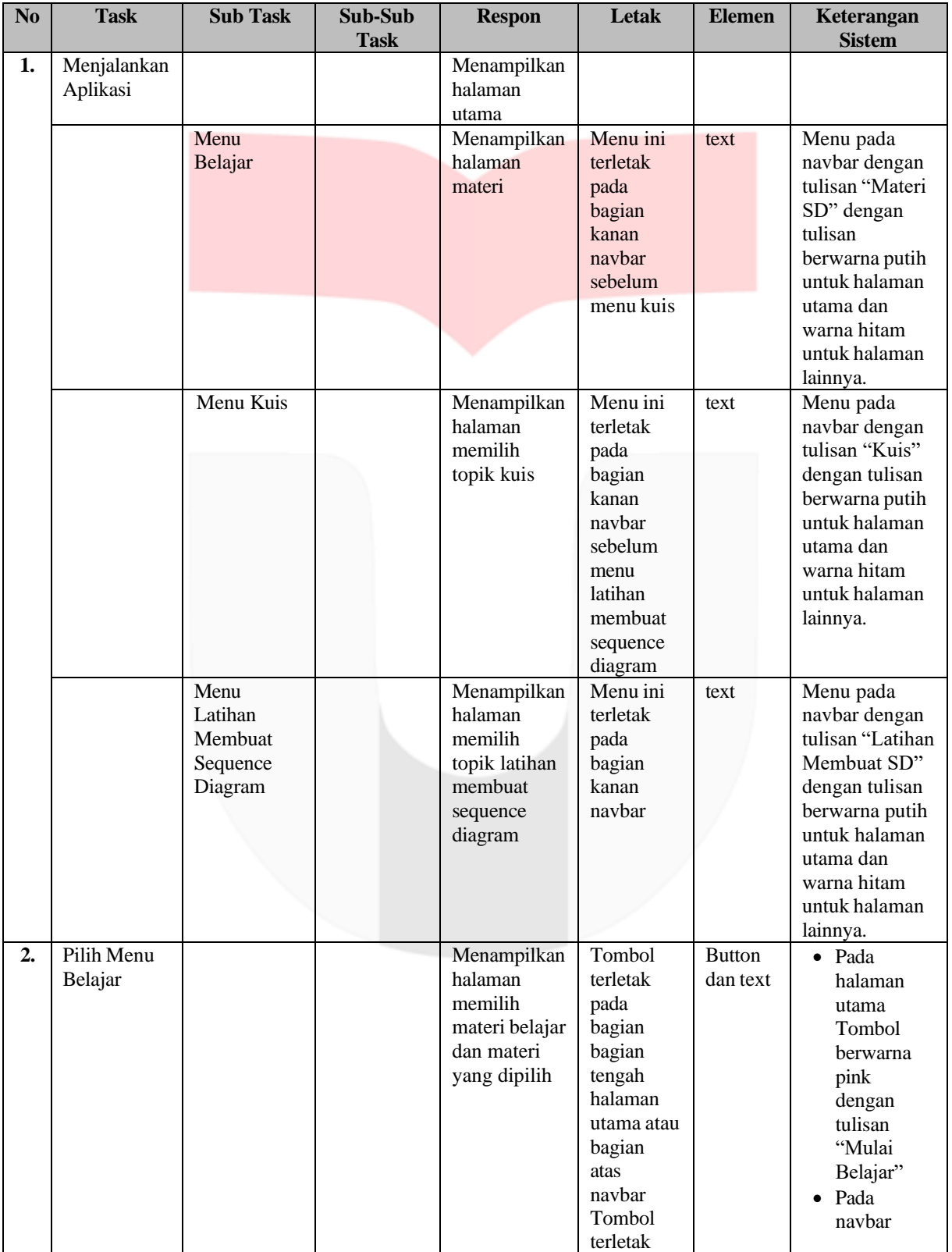

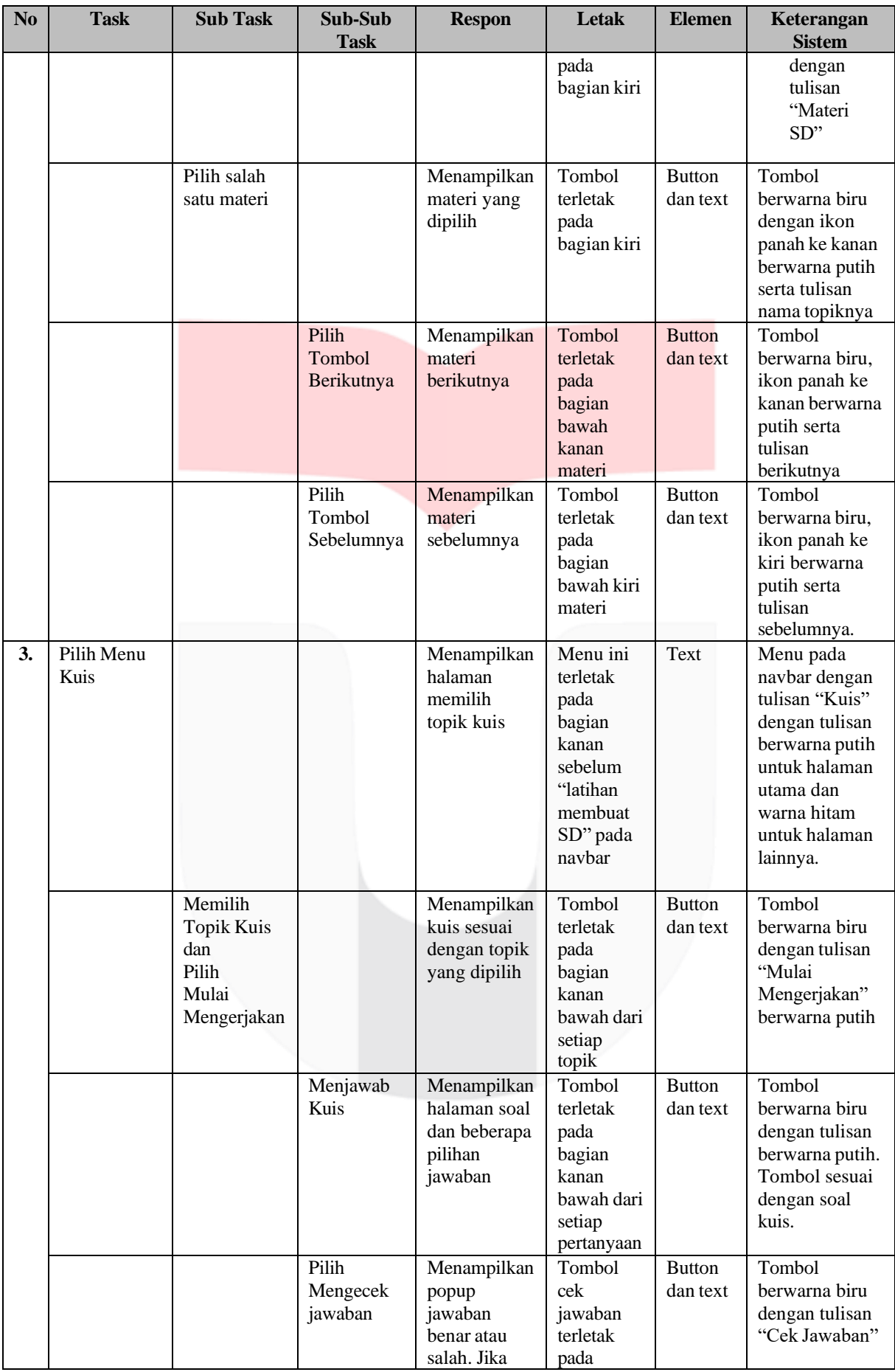

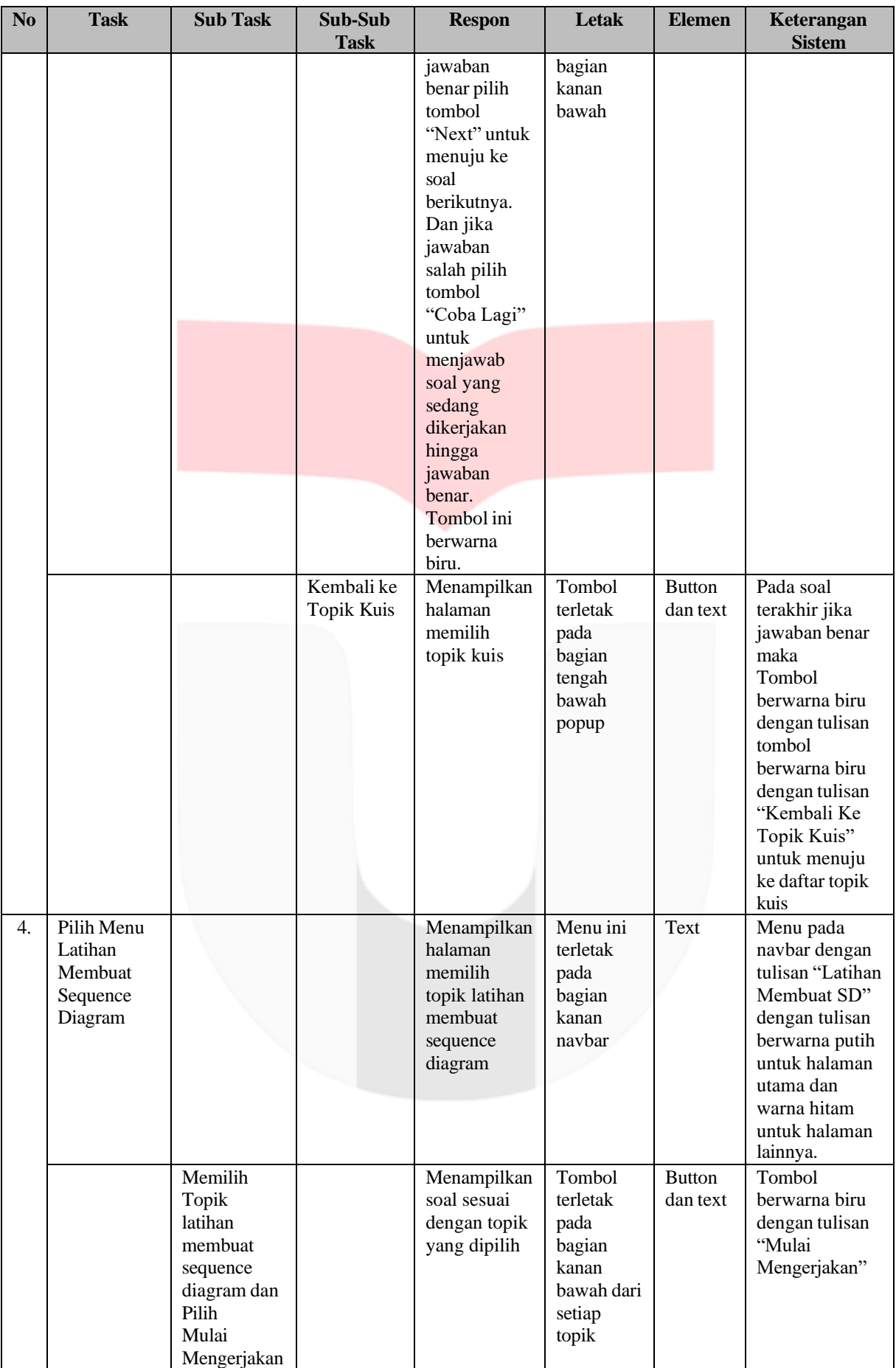

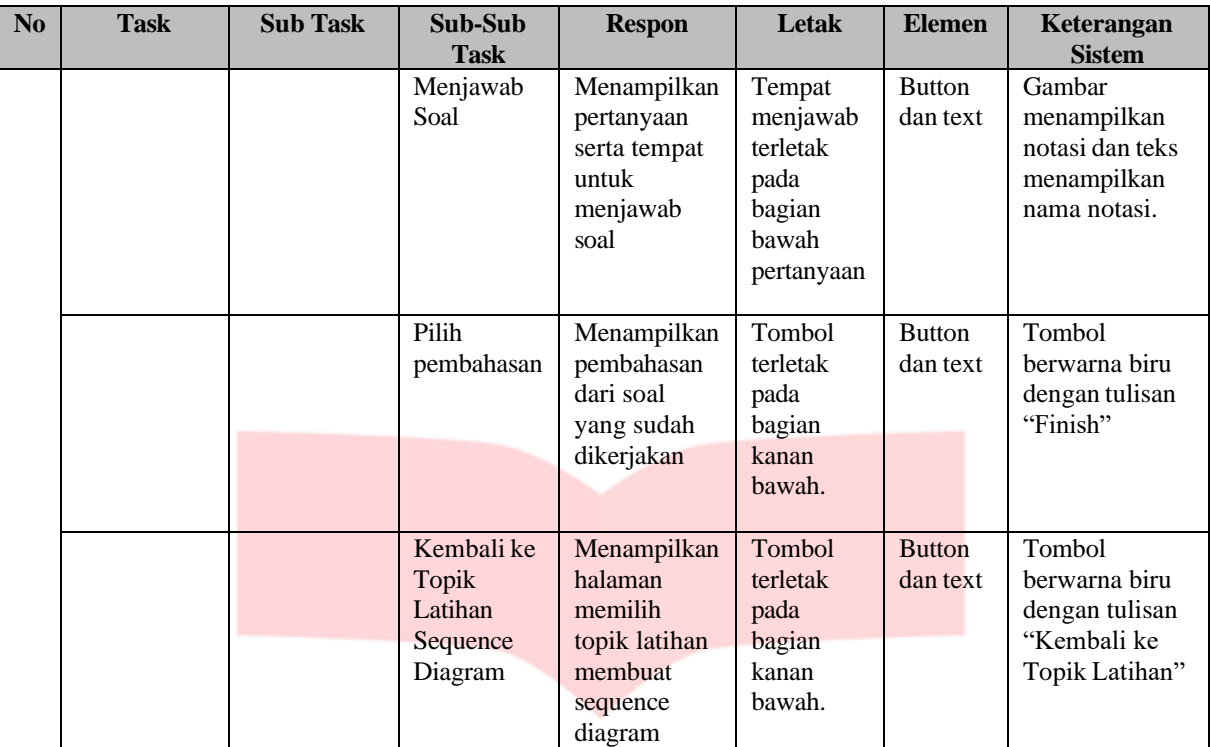

### **3. Lampiran 3 Wireframe**

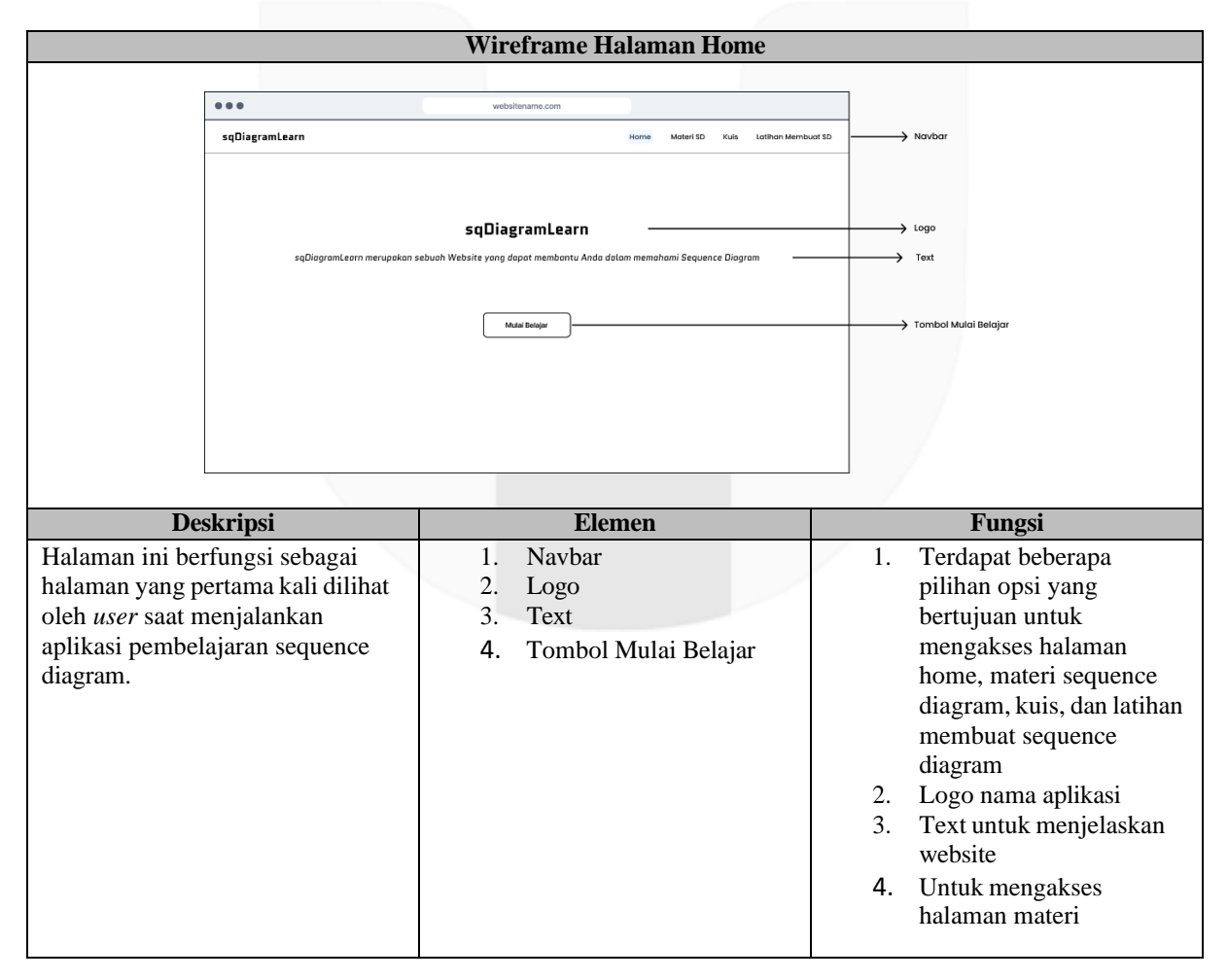

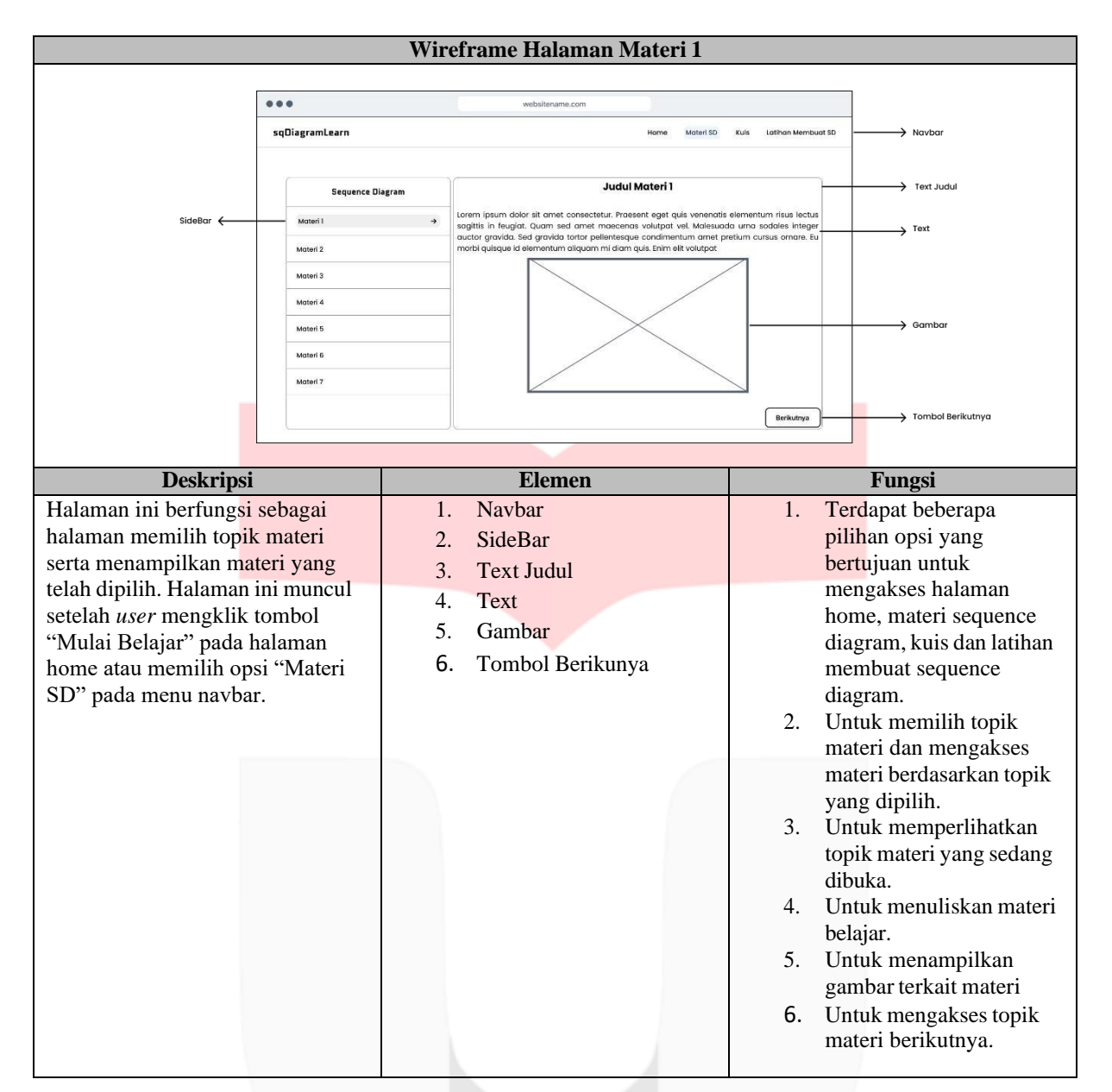

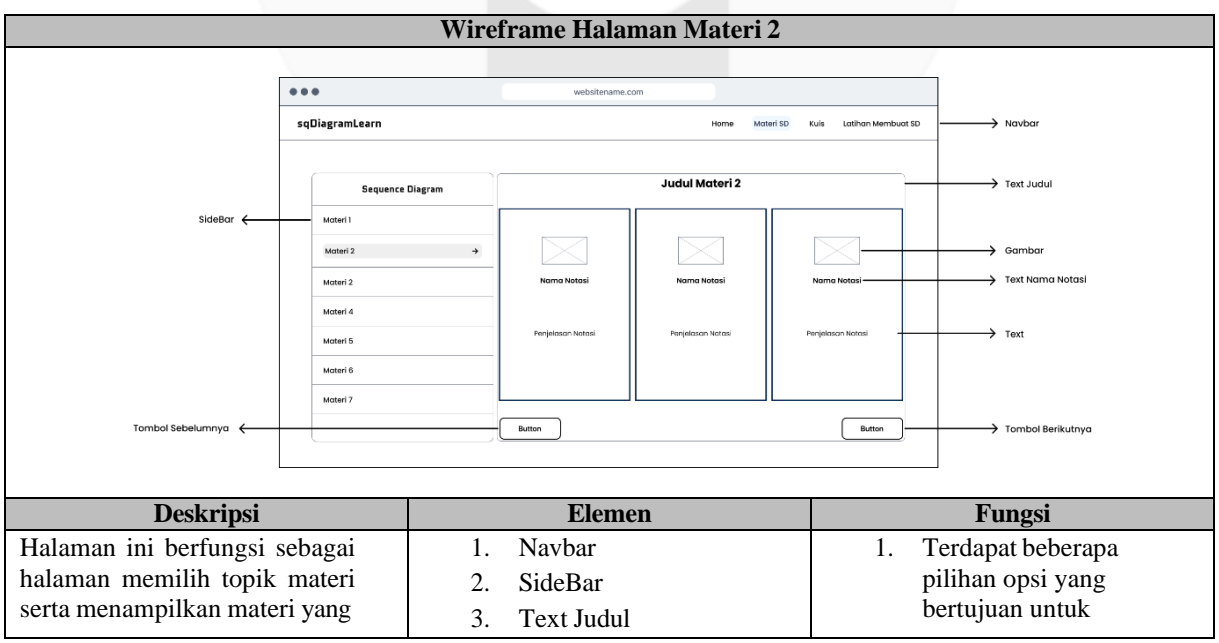

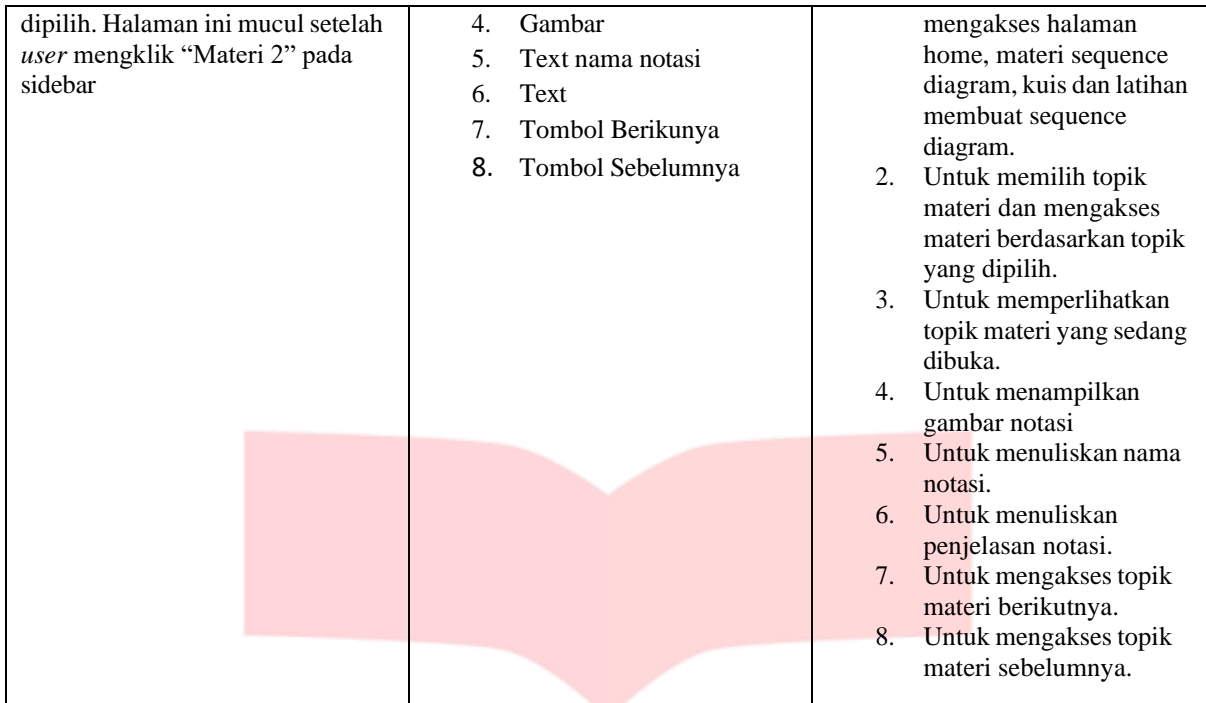

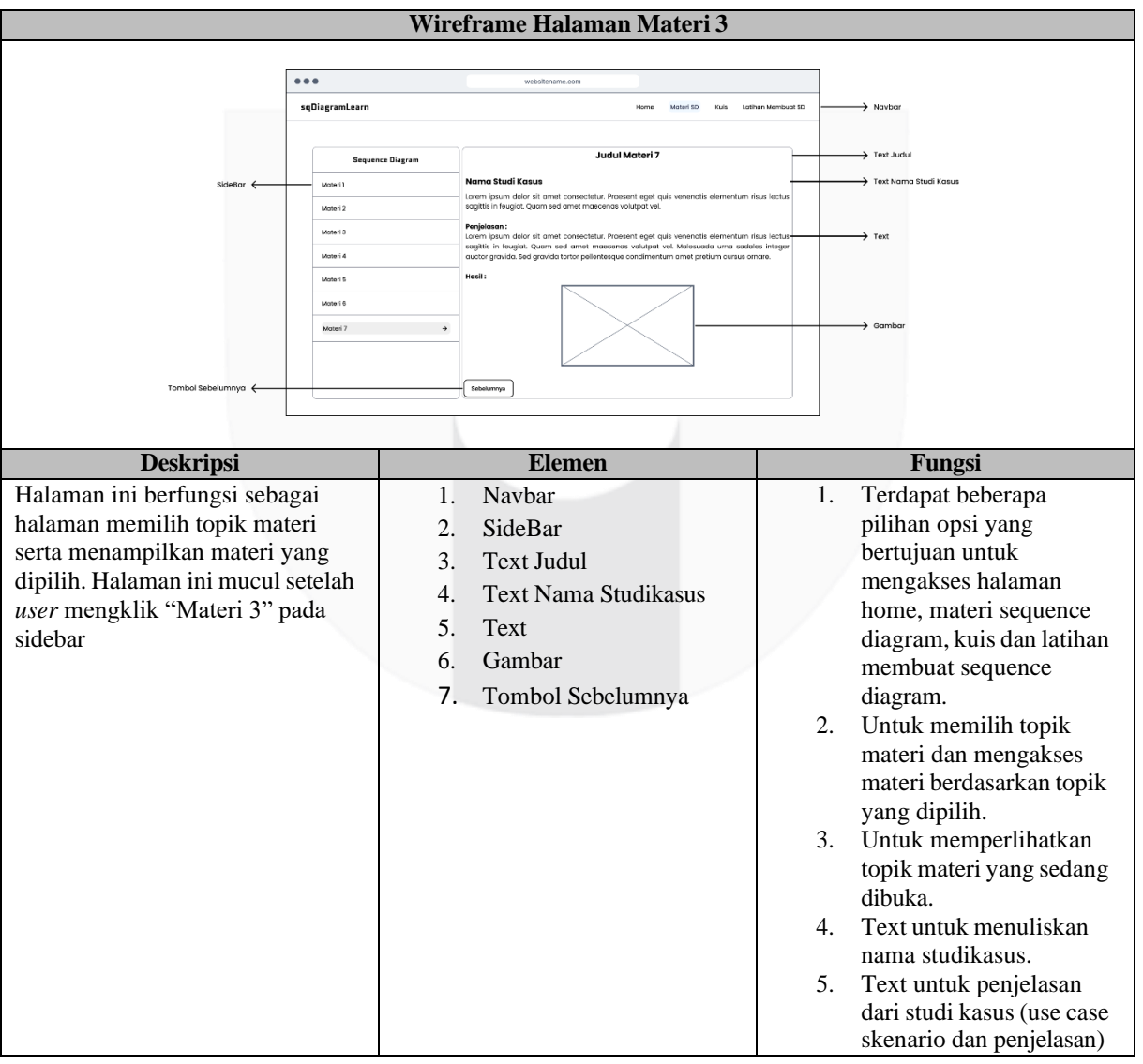

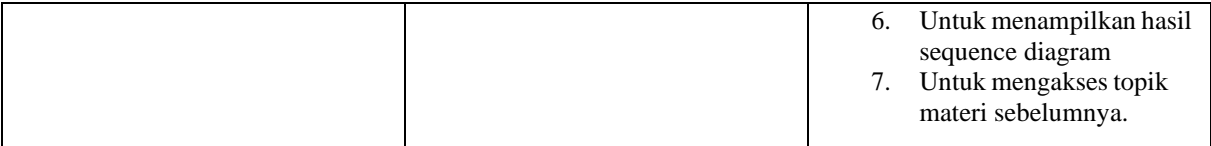

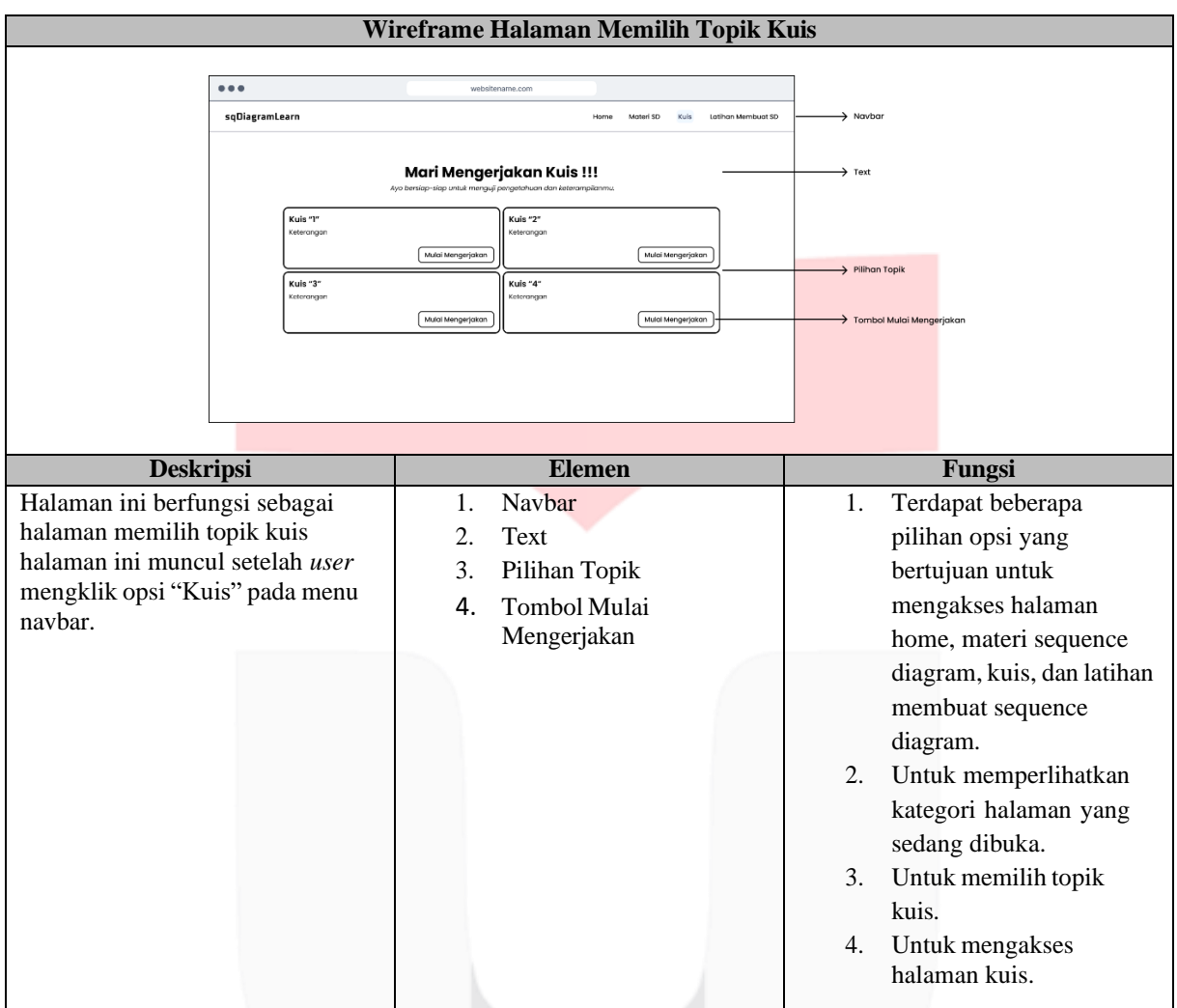

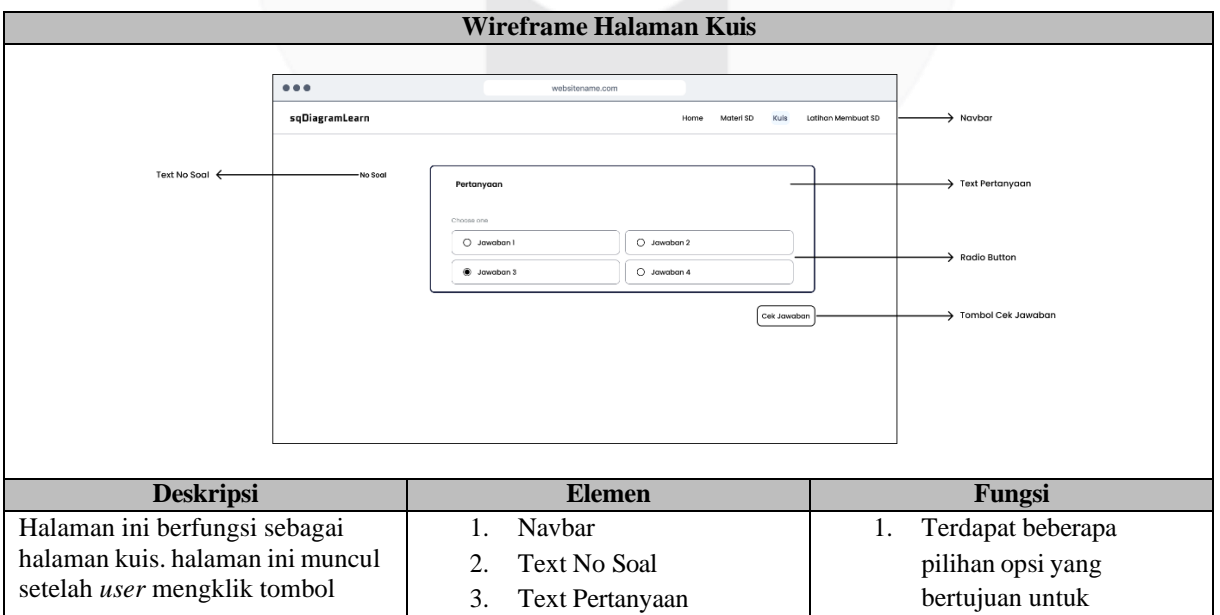

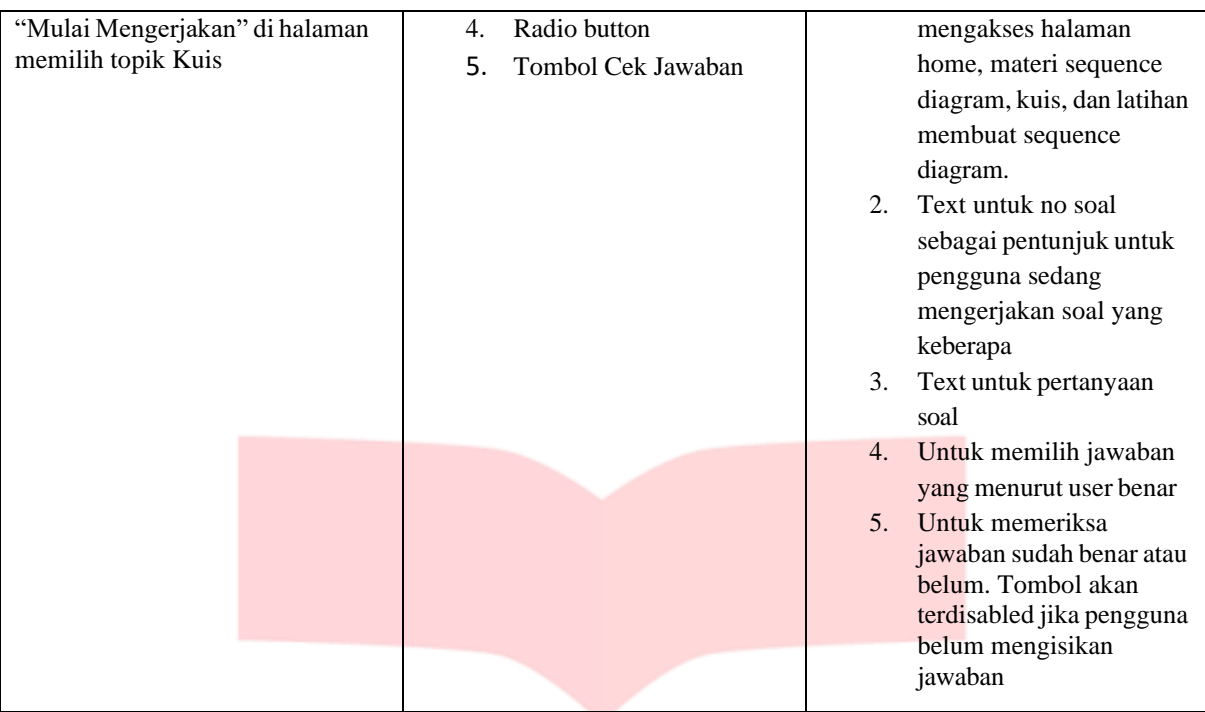

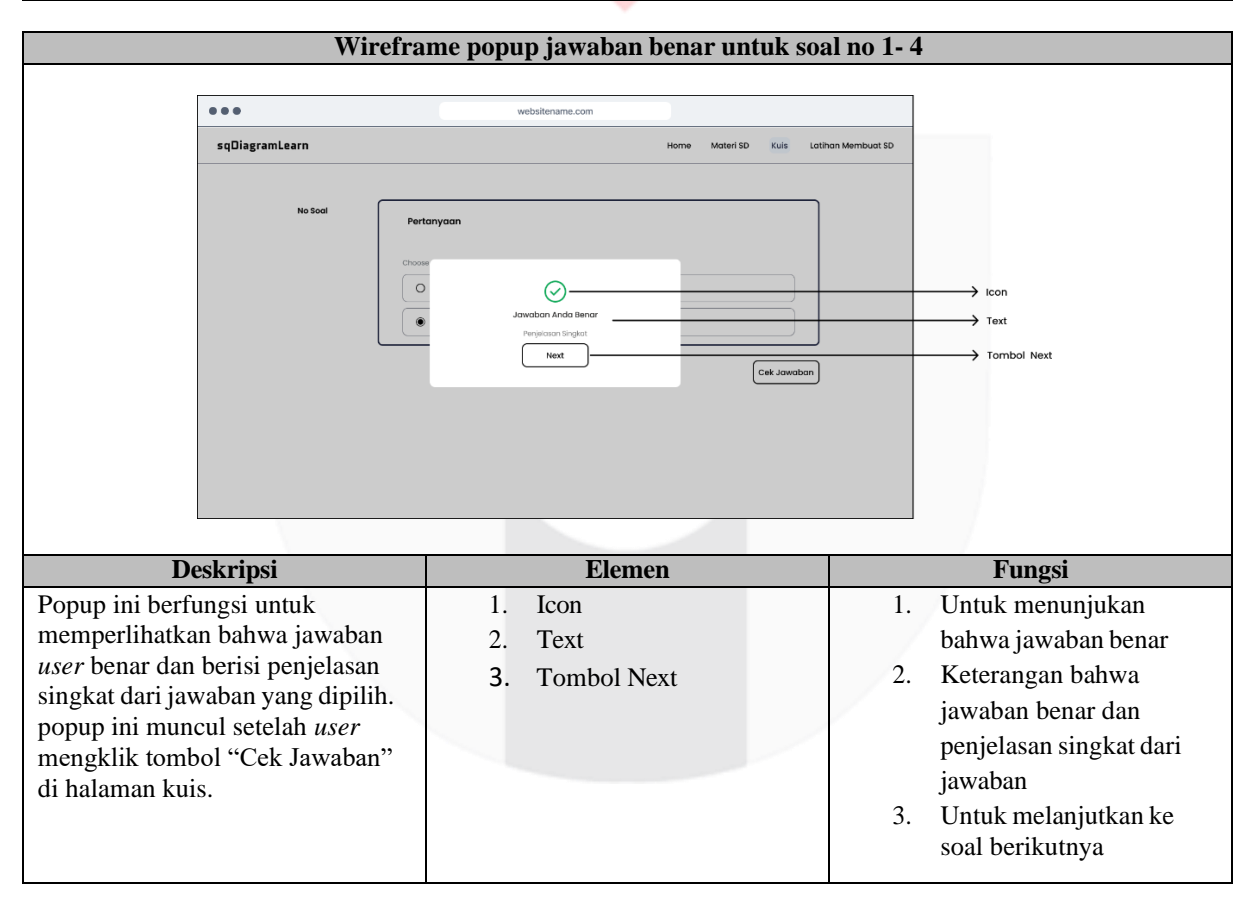

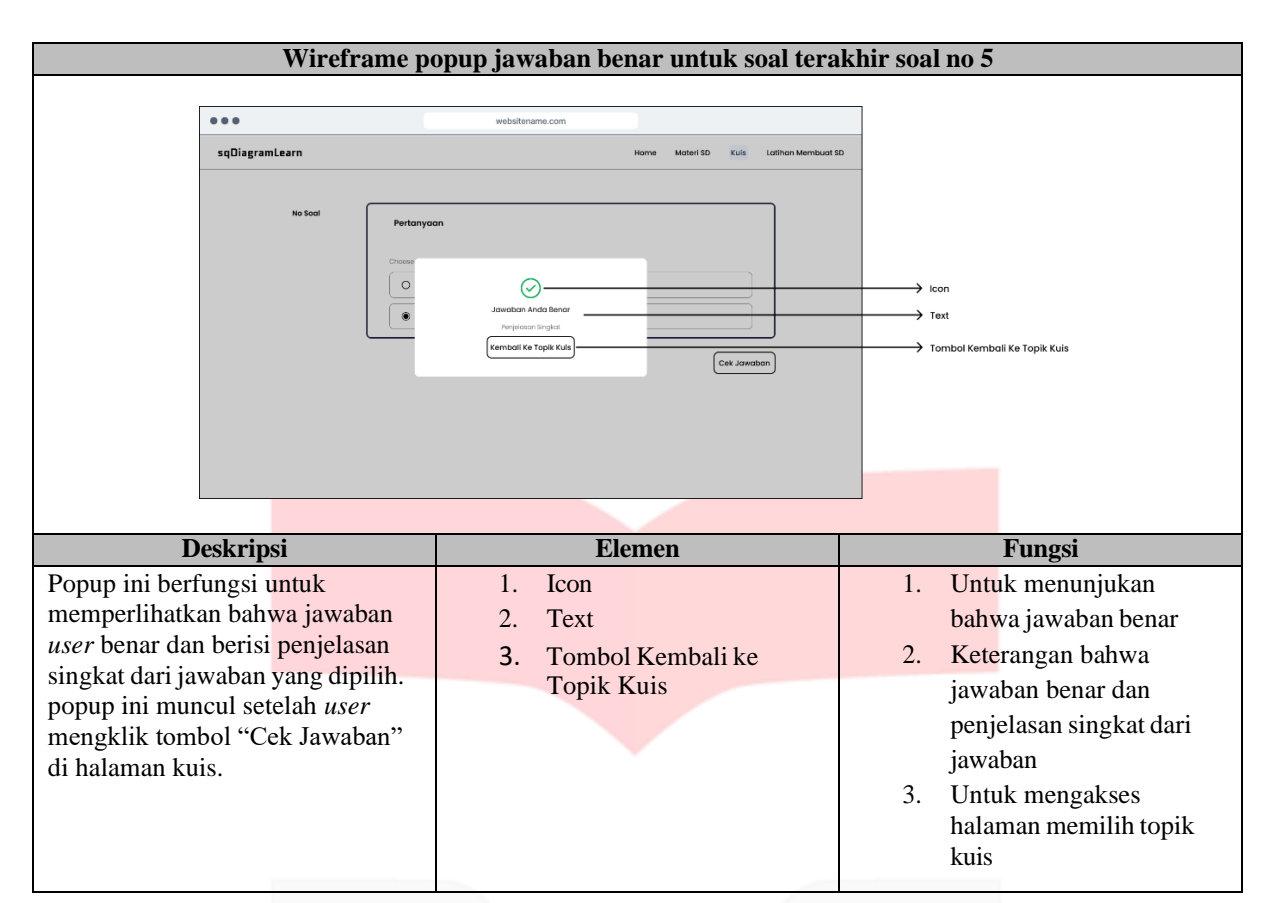

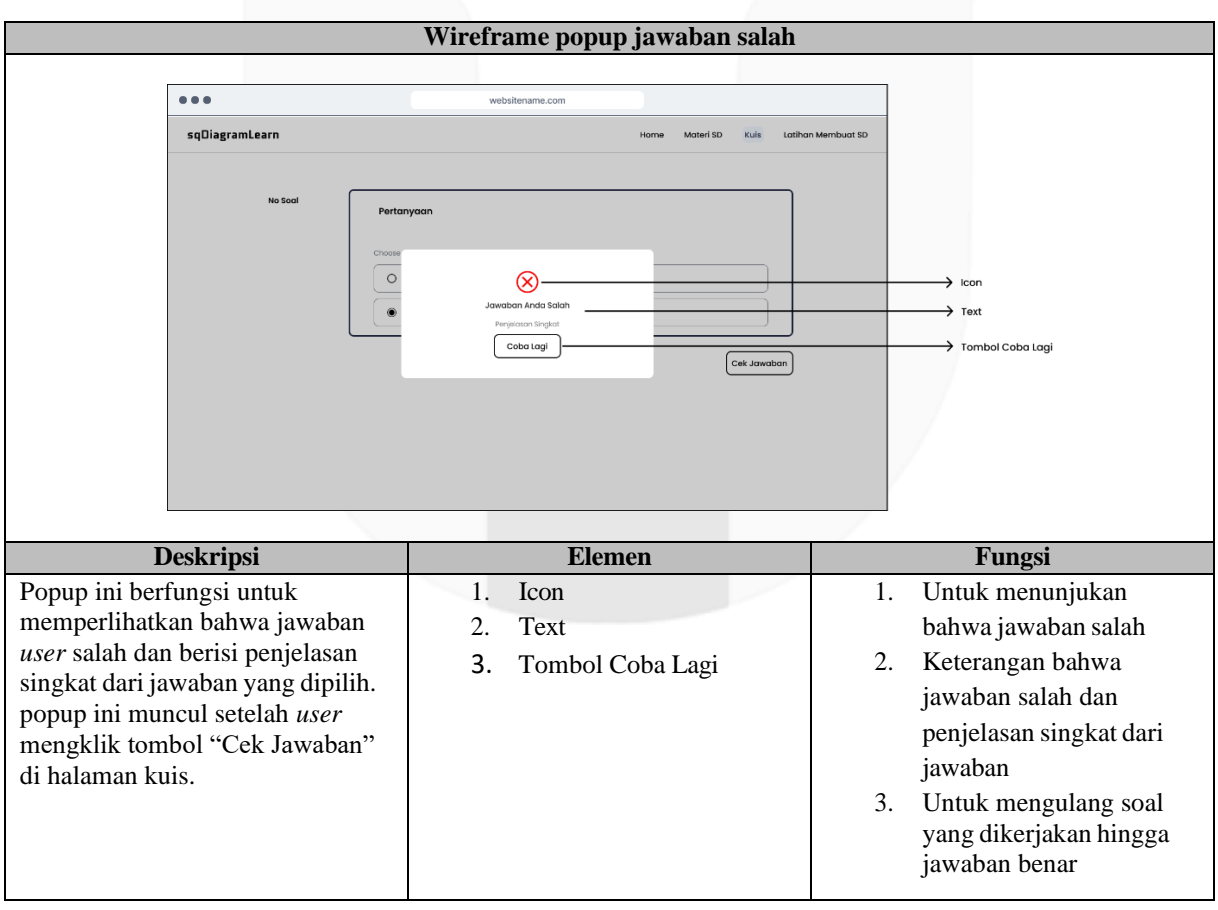

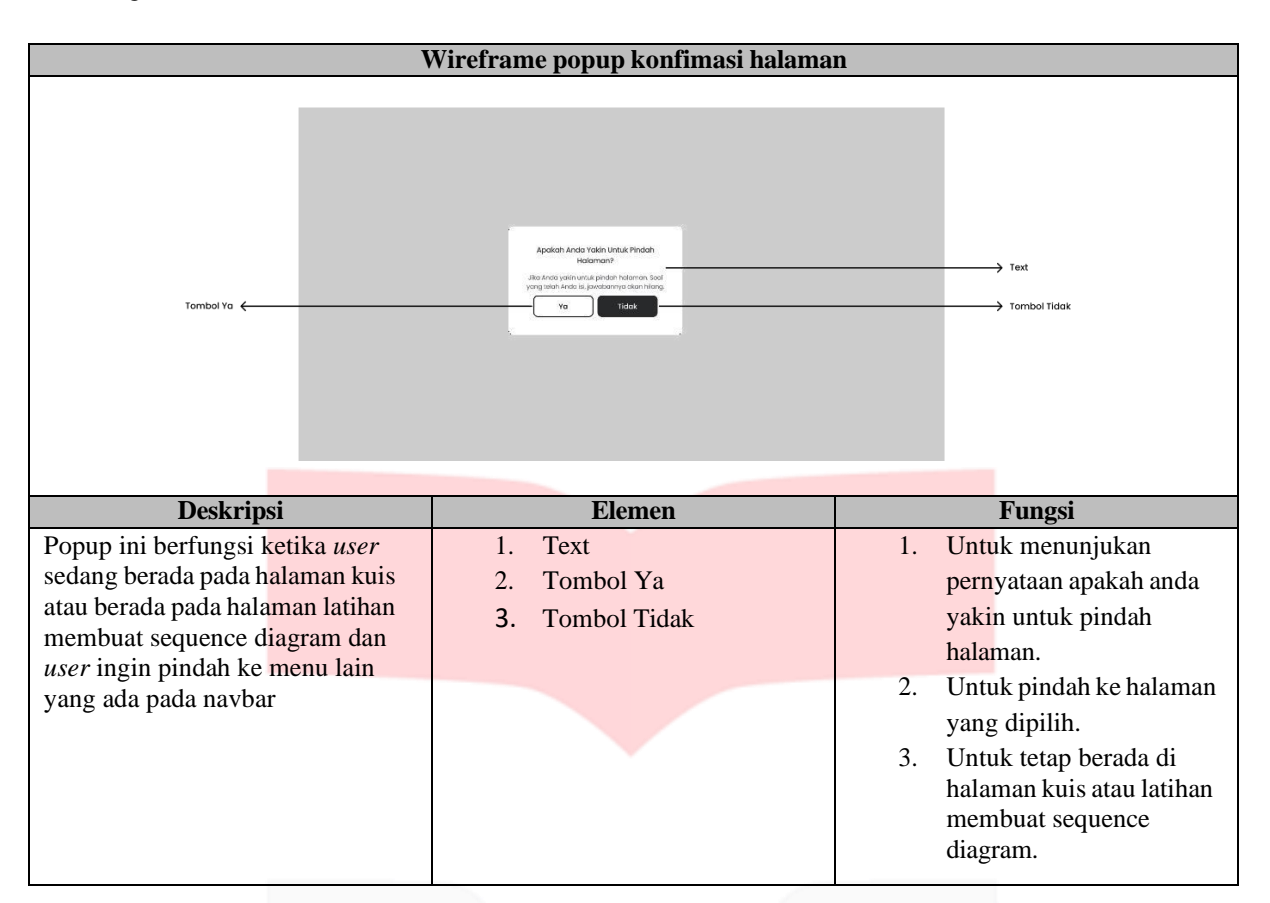

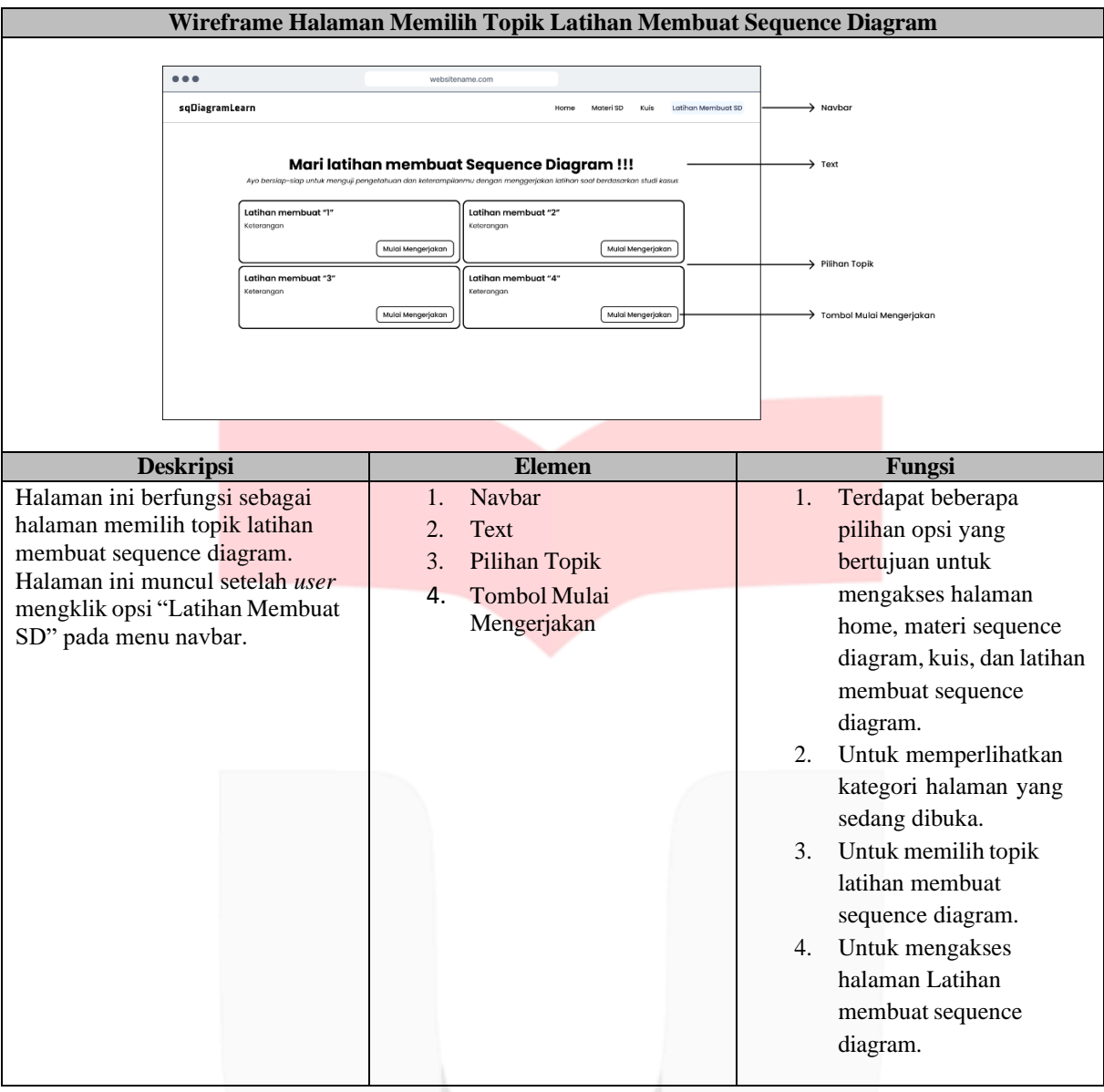

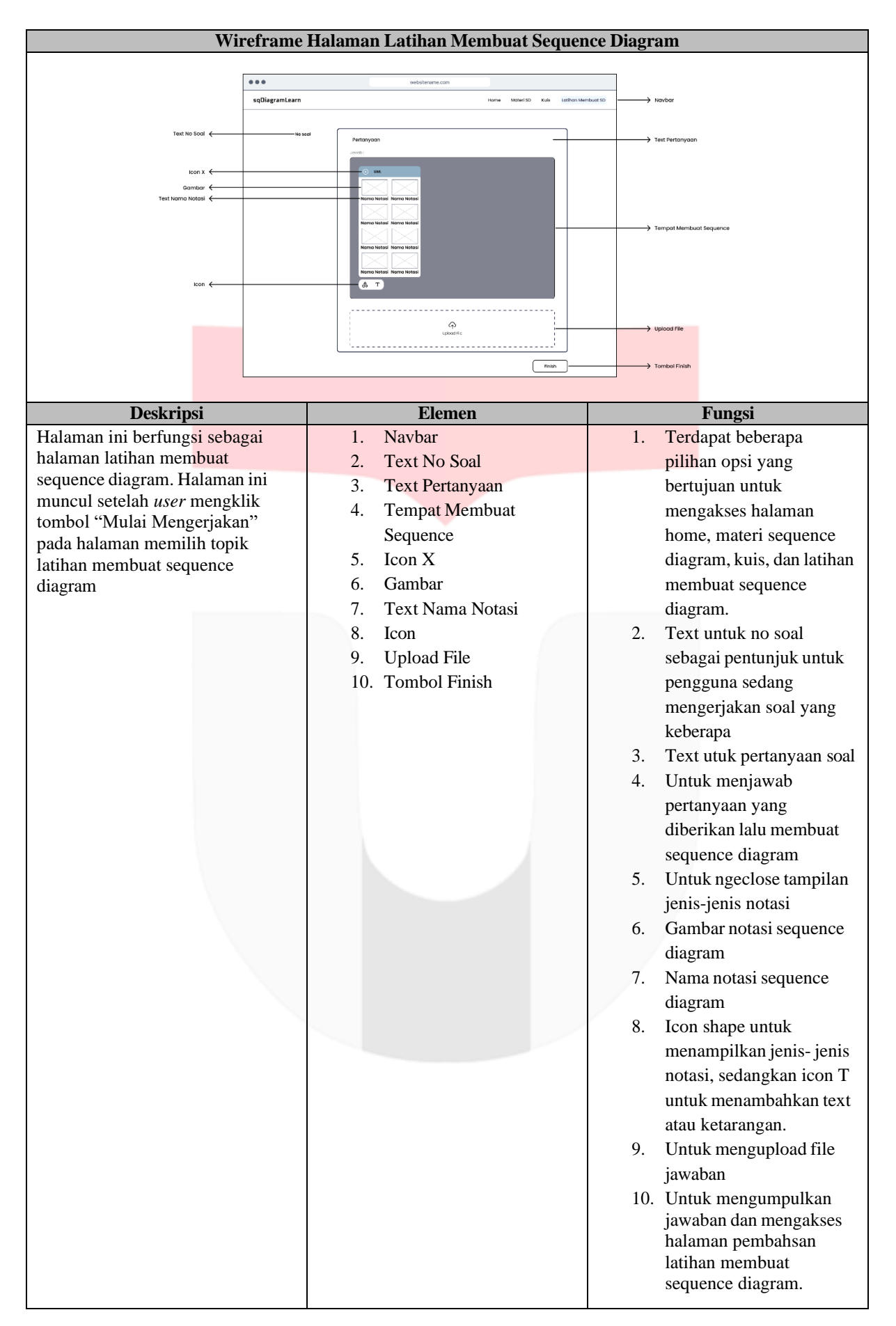

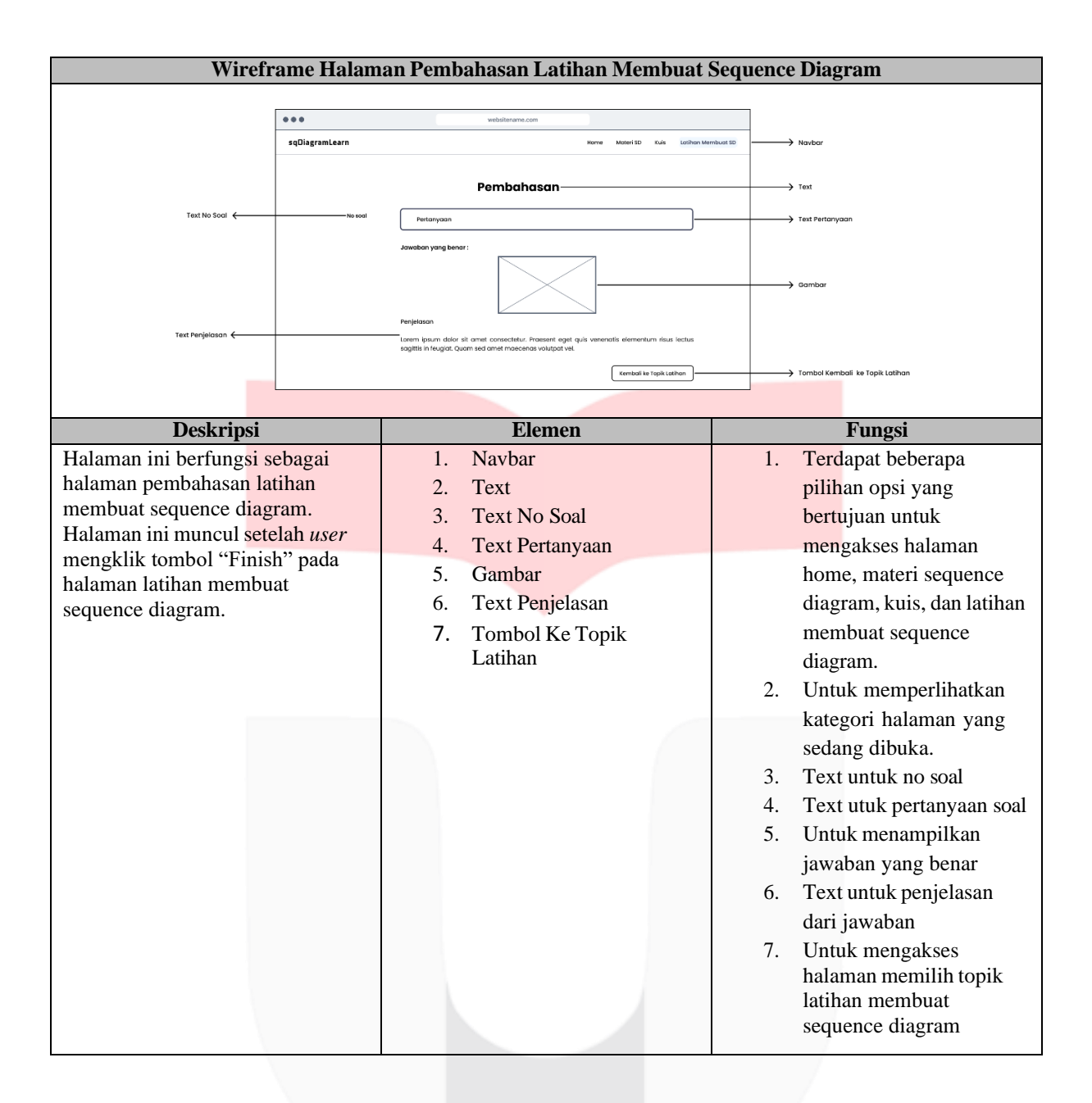

# **4. Lampiran 4. Mockup**

Untuk keseluruhan Mockup dapat dilihat pada link berikut [Mockup](https://www.figma.com/file/0YrKehgXPp4uN9FD5wBLcT/%5BMockup%5D-sqDiagramLearn-1301204101?type=design&node-id=0%3A1&mode=design&t=WLz4CmGtRwgILywj-1)

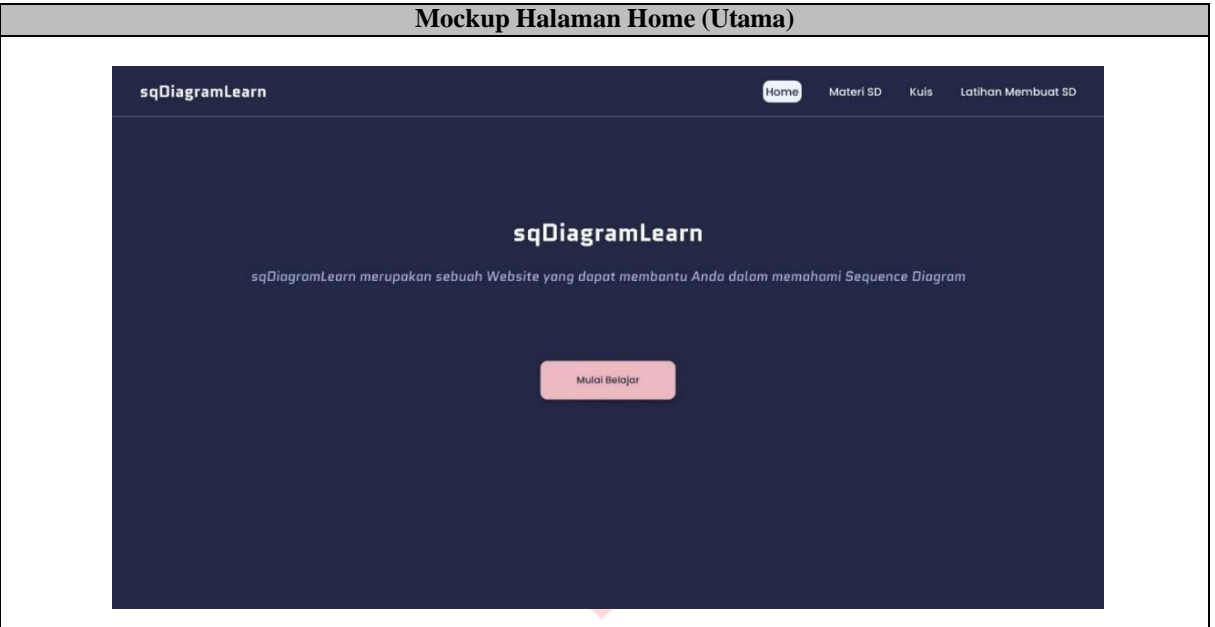

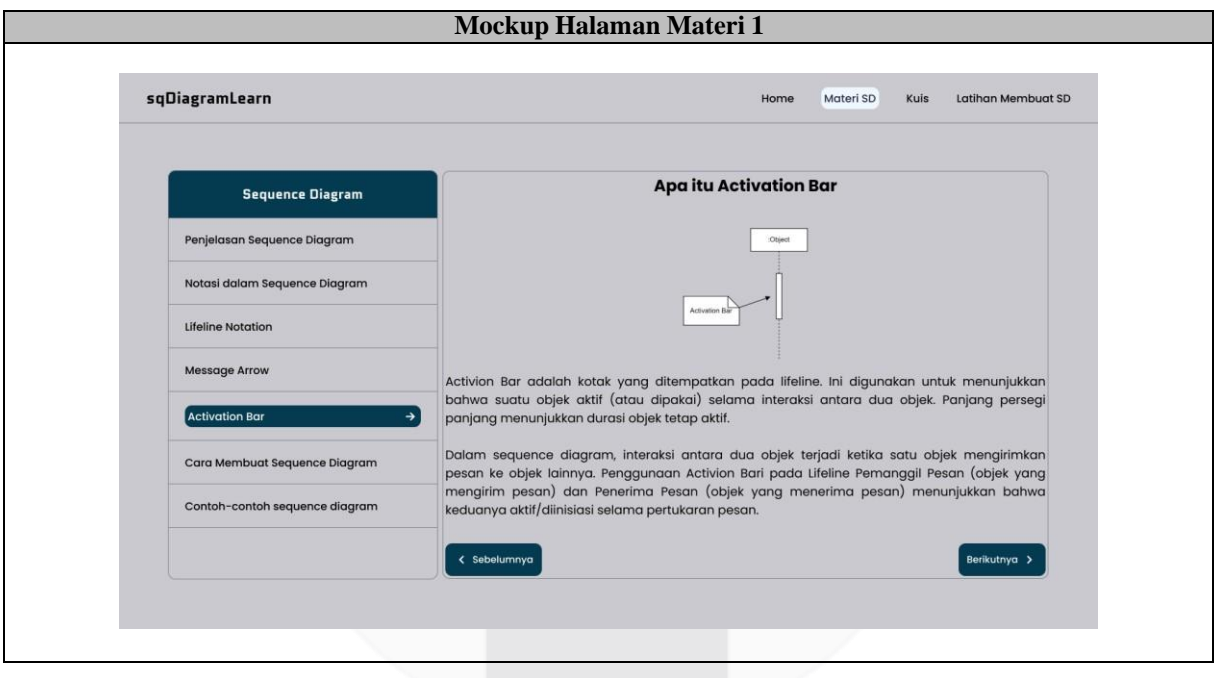

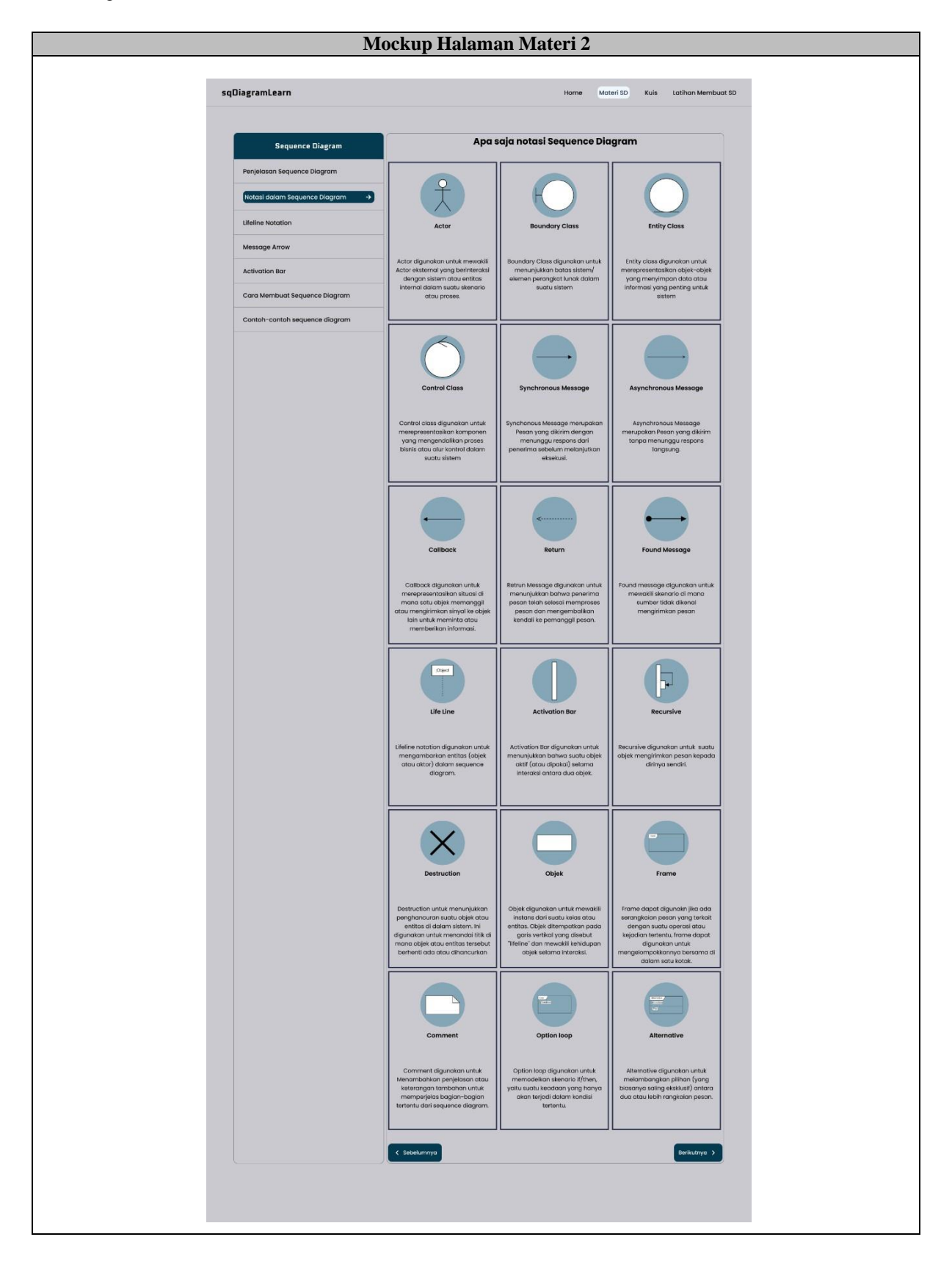

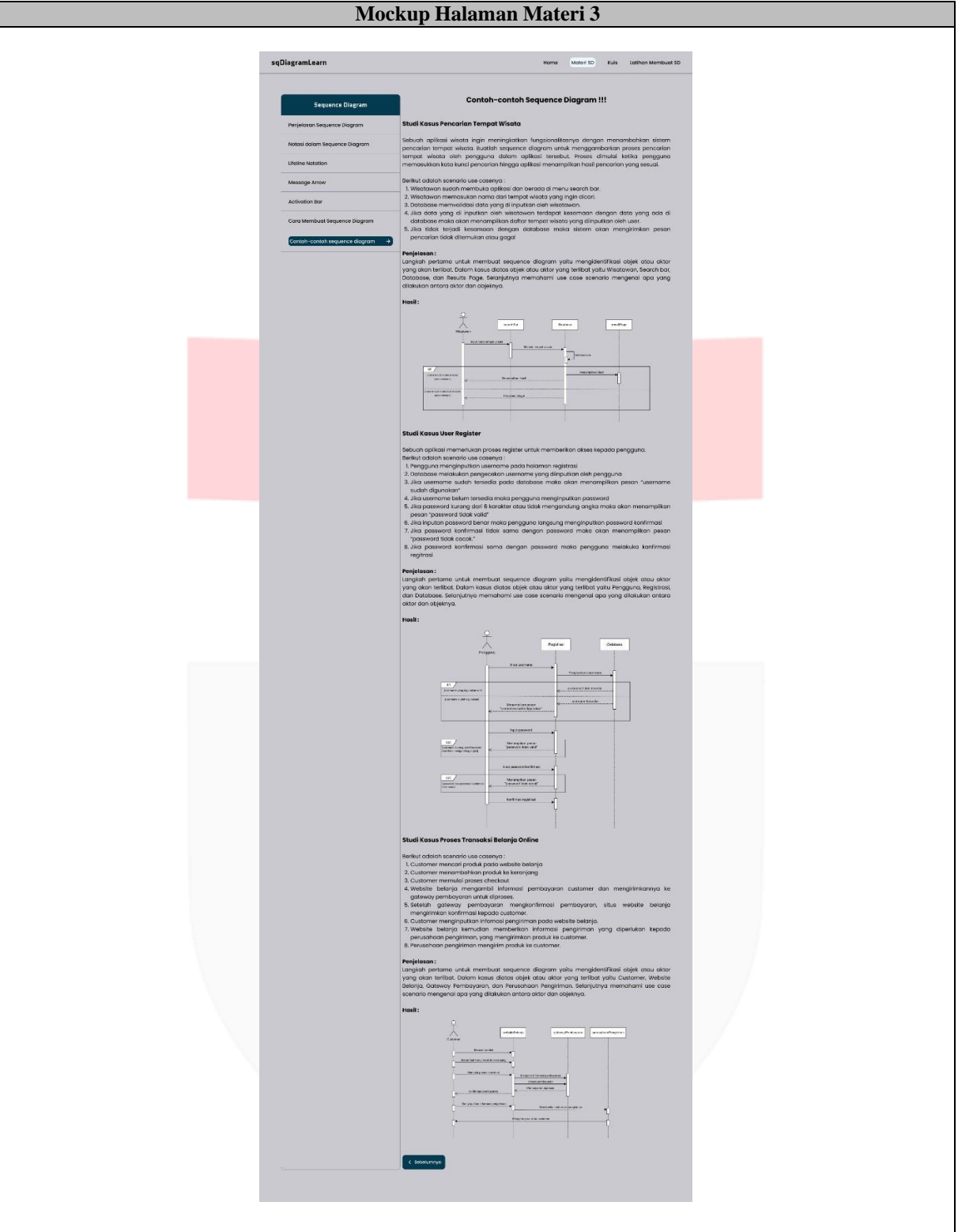

32

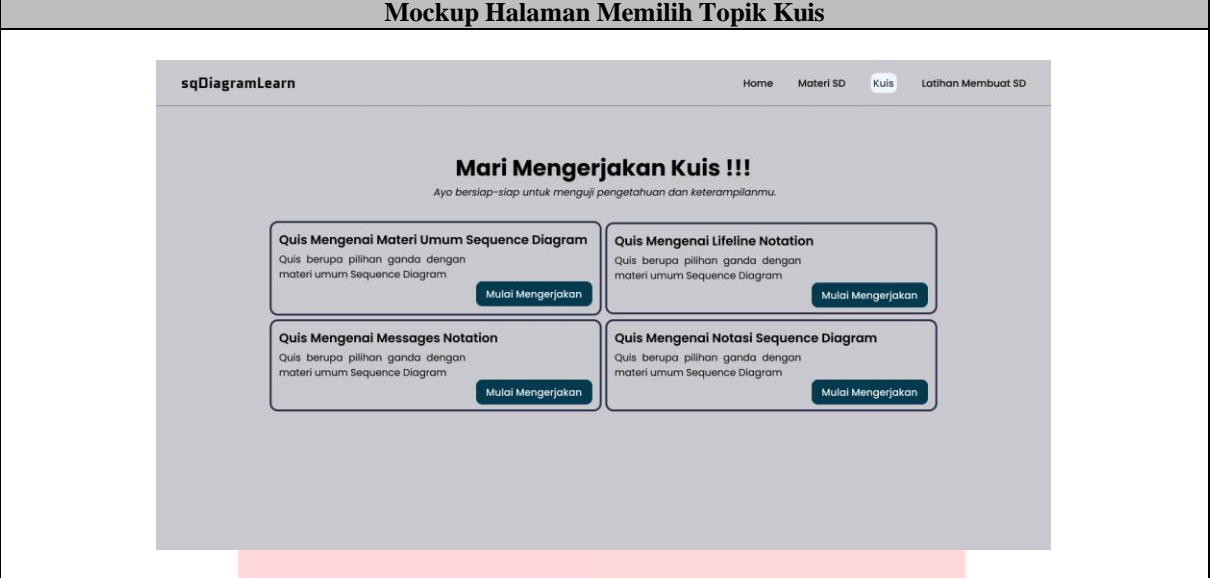

**Mockup Halaman Kuis**

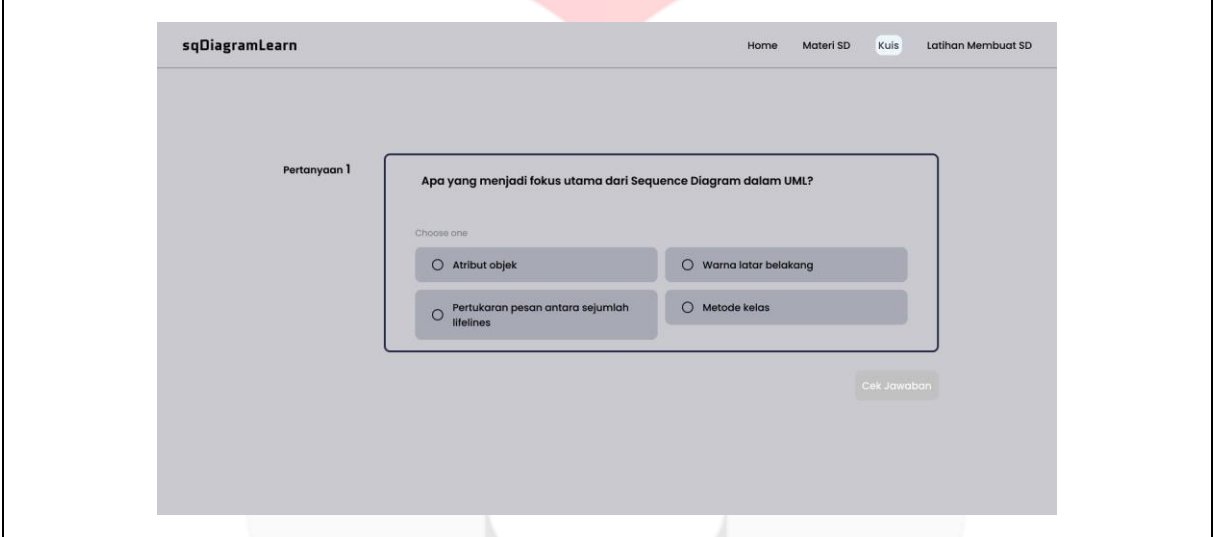

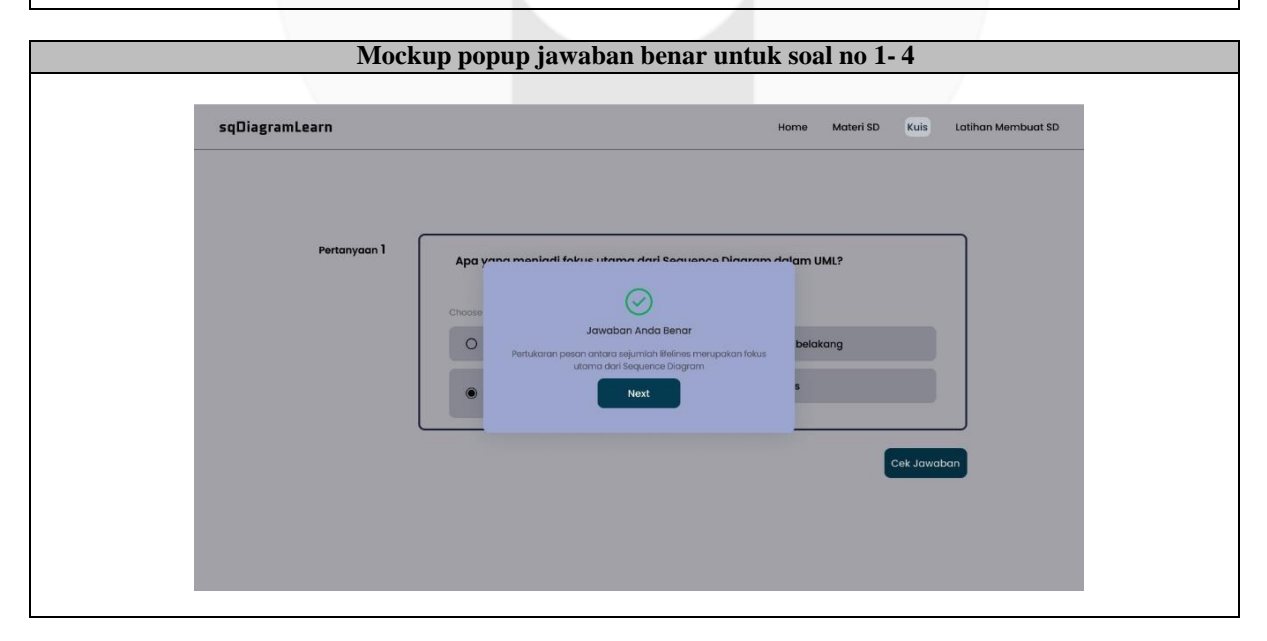

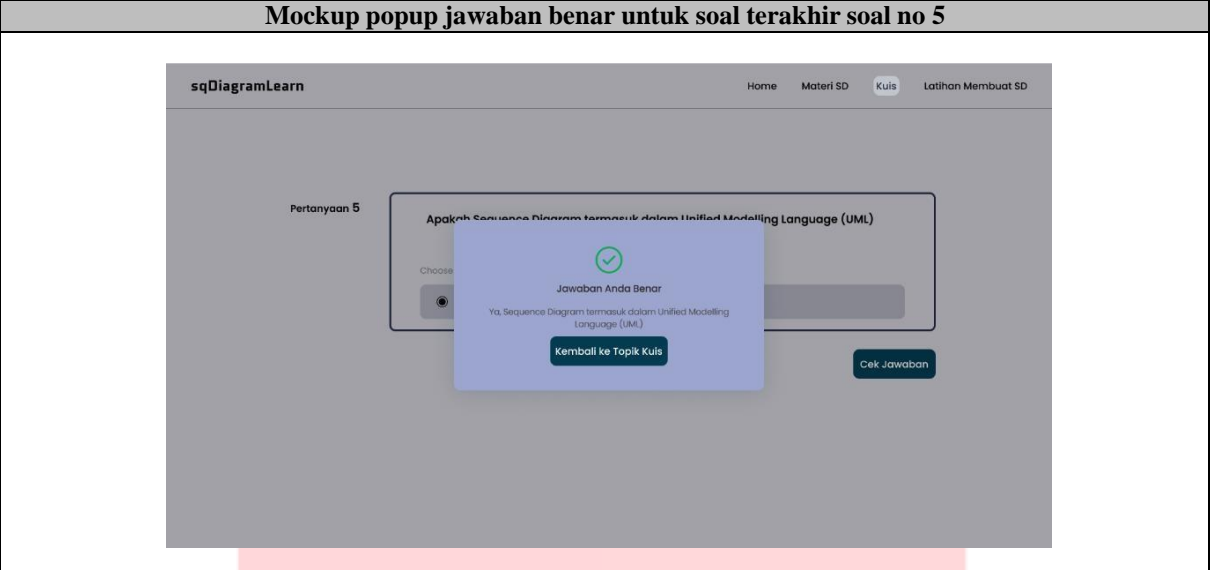

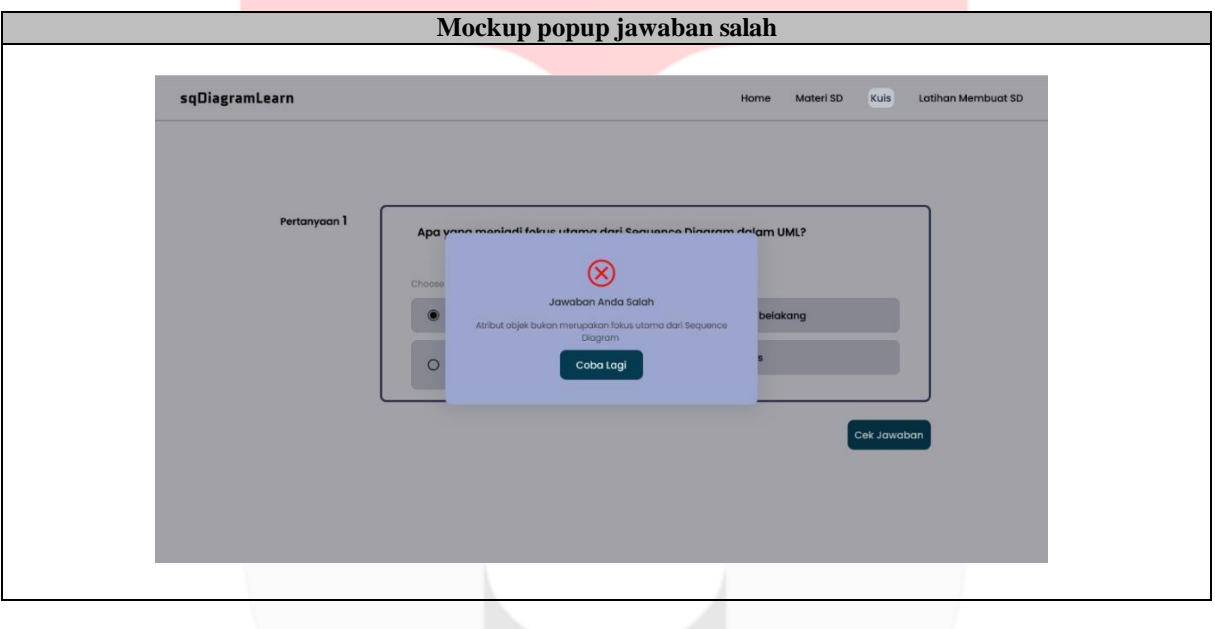

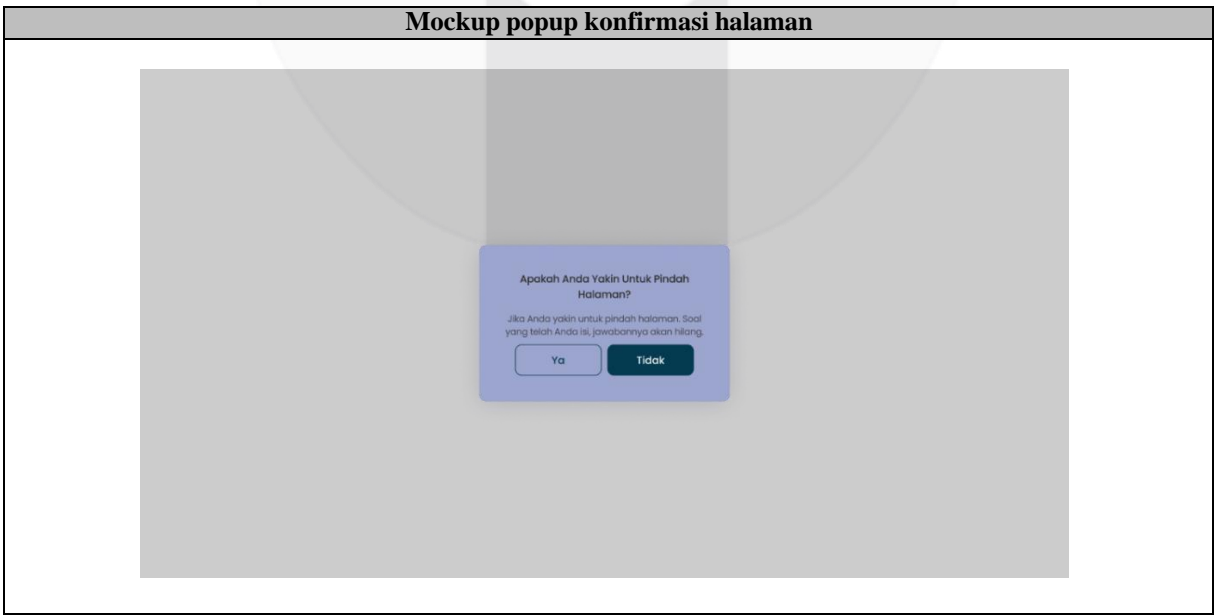

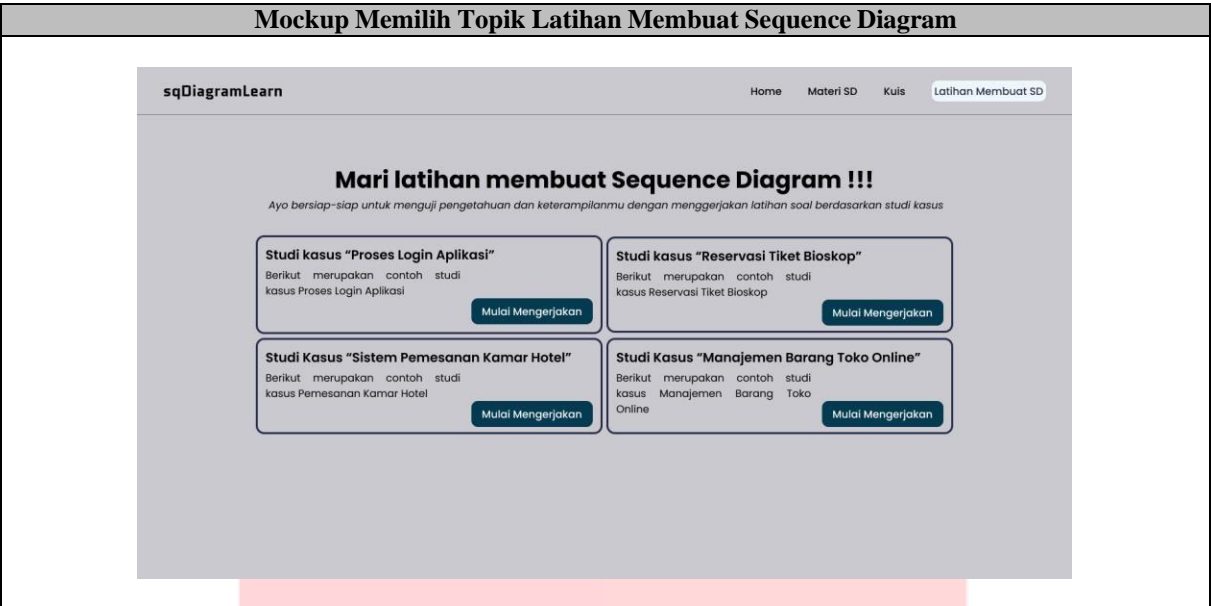

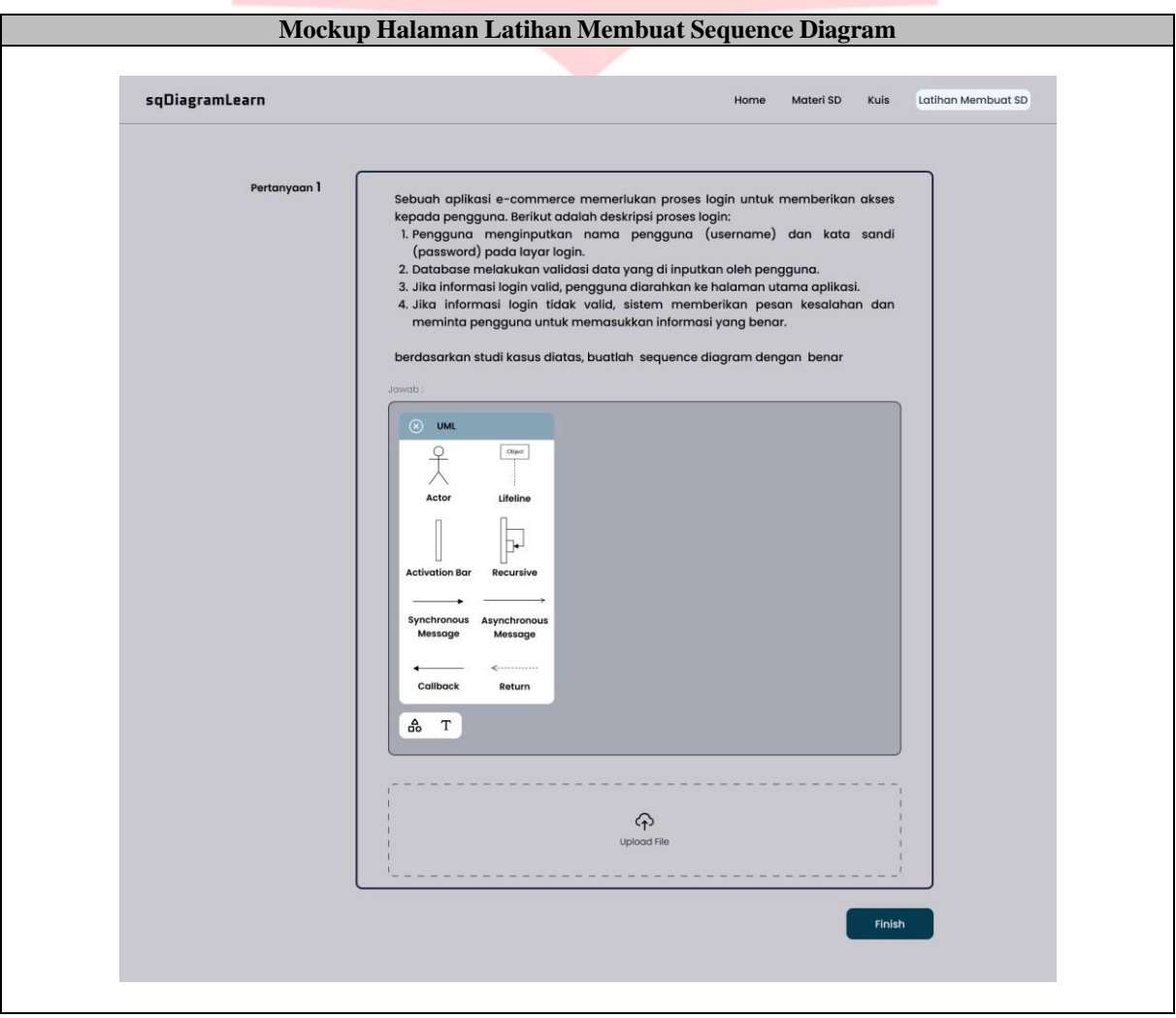

35

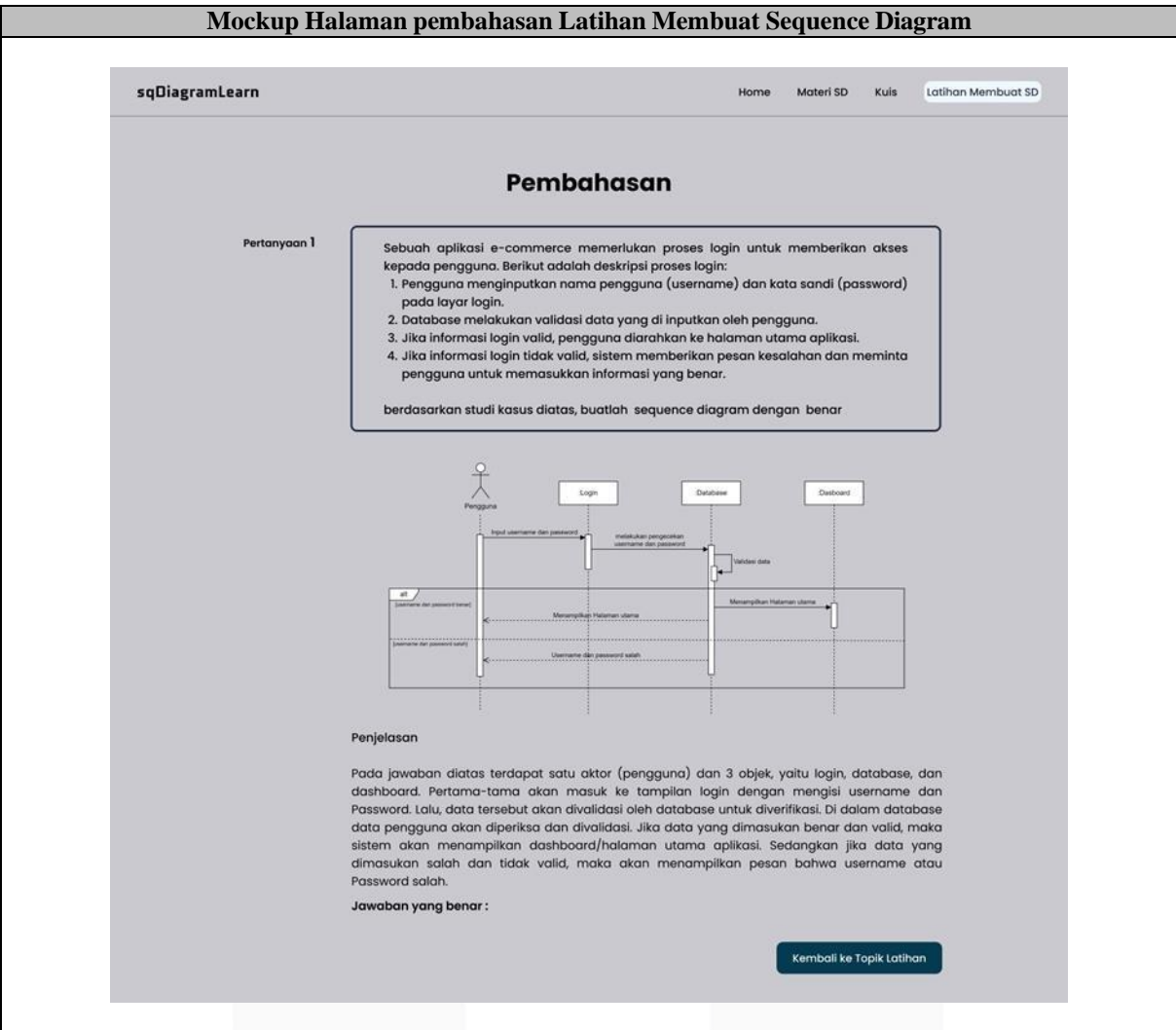

## **5. Lampiran 5. Prototype**

Prototype dapat dilihat pada link berikut Prototype Aplikasi [Pembelajaran](https://sqdiagramlearn.site/sqDiagram/index.html) Sequence Diagram

## **6. Lampiran 6. Pengujian**

Hasil [Pengujian](https://drive.google.com/drive/folders/1IcehY9F9VFaue0wT4gK0ij9bYj6C0abI?usp=sharing) dapat dilihat pada link berikut Hasil Pengujian